# *ROBOTIC PROCESS AUTOMATION* **PADA SISTEM SURAT PAKLARING MENGGUNAKAN UIPATH**

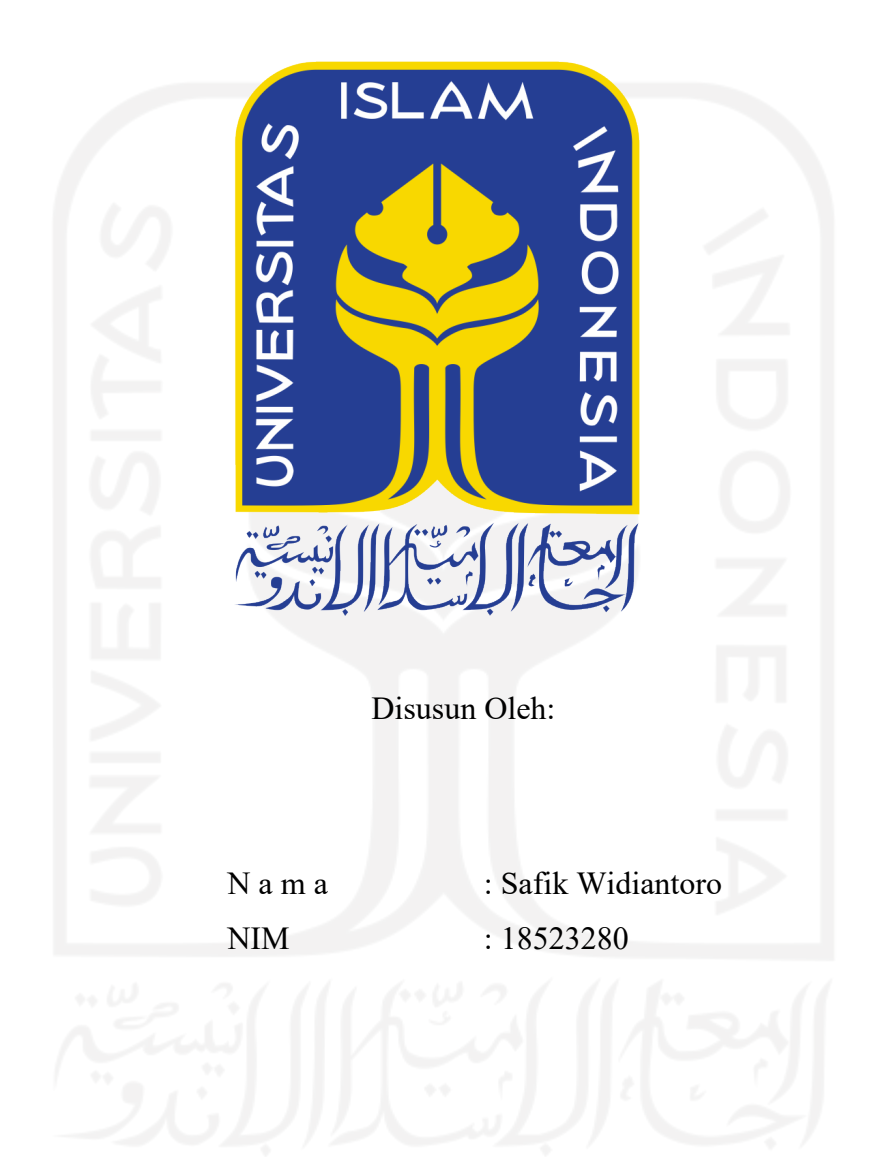

**PROGRAM STUDI INFORMATIKA – PROGRAM SARJANA FAKULTAS TEKNOLOGI INDUSTRI UNIVERSITAS ISLAM INDONESIA 2022**

### **HALAMAN PENGESAHAN DOSEN PEMBIMBING**

# *ROBOTIC PROCESS AUTOMATION* **PADA SISTEM SURAT PAKLARING MENGGUNAKAN UIPATH**

## **TUGAS AKHIR JALUR MAGANG**

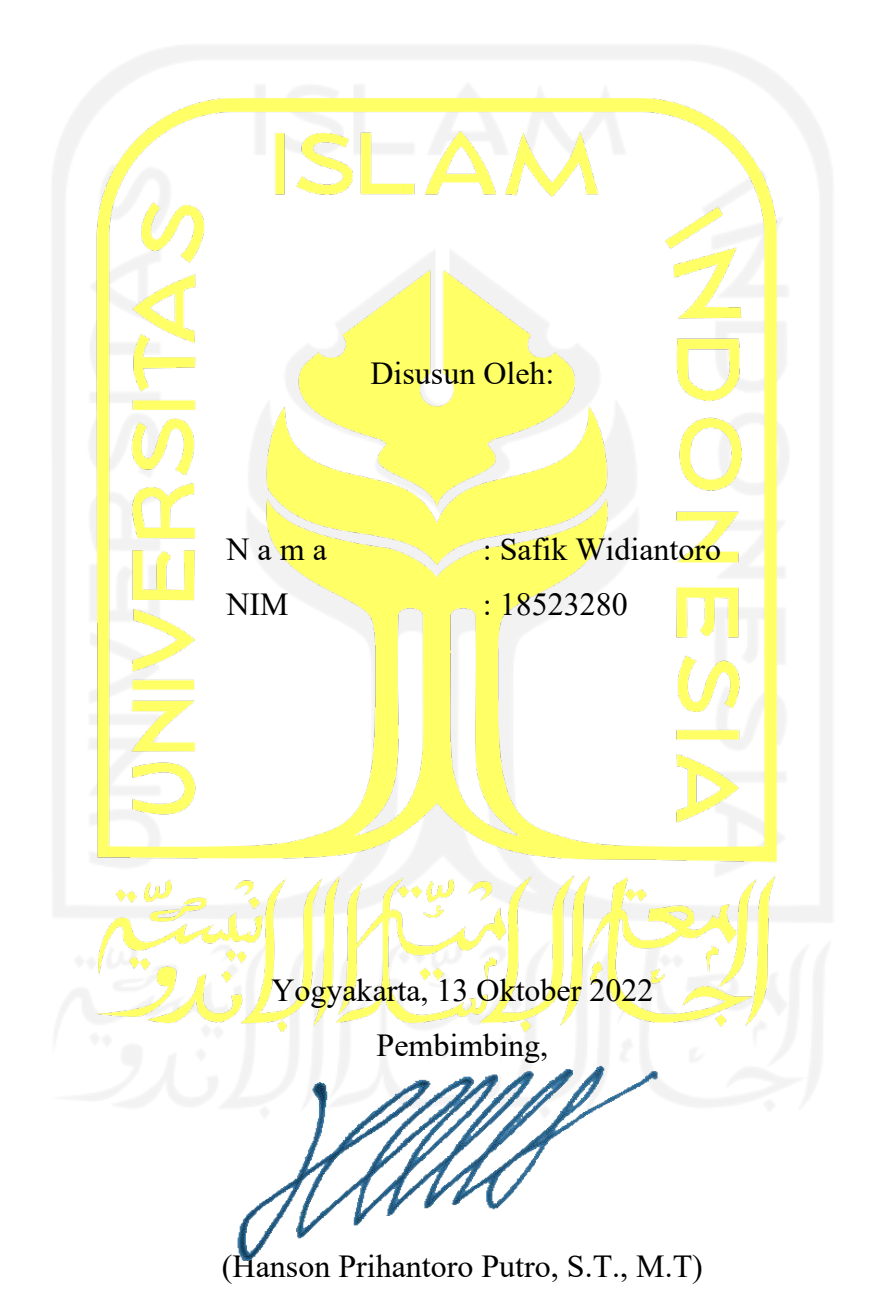

# *ROBOTIC PROCESS AUTOMATION* **PADA SISTEM SURAT PAKLARING MENGGUNAKAN UIPATH**

## **TUGAS AKHIR JALUR MAGANG**

Telah dipertahankan di depan sidang penguji sebagai salah satu syarat untuk memperoleh gelar Sarjana Komputer dari Program Studi Informatika - Program Sarjana di Fakultas Teknologi Industri Universitas Islam Indonesia

Yogyakarta, 2 November 2022

Tim Penguji

Hanson Prihantoro Putro, S.T., M.T.

**Anggota 1**

Dr. Syarif Hidayat, S.Kom., M.I.T.

**Anggota 2**

Affan Mahtarami, S.Kom., M.T.

Mengetahui,

Ketua Program Studi Informatika – Program Sarjana

Fakultas Teknologi Industri

(Dhomas Hatta Fudholi, S.T., M.Eng., Ph.D.)

**ISLAND INVERSITAS ISlam Indonesia** 

GYAKARTA

iii

#### **HALAMAN PERNYATAAN KEASLIAN TUGAS AKHIR**

Yang bertanda tangan di bawah ini:

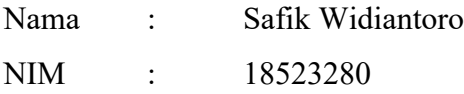

Tugas akhir dengan judul:

# *ROBOTIC PROCESS AUTOMATION* **PADA SISTEM SURAT PAKLARING MENGGUNAKAN UIPATH**

Menyatakan bahwa seluruh komponen dan isi dalam tugas akhir ini adalah hasil karya saya sendiri. Apabila di kemudian hari terbukti ada beberapa bagian dari karya ini adalah bukan hasil karya sendiri, tugas akhir yang diajukan sebagai hasil karya sendiri ini siap ditarik kembali dan siap menanggung risiko dan konsekuensi apapun.

Demikian surat pernyataan ini dibuat, semoga dapat dipergunakan sebagaimana mestinya.

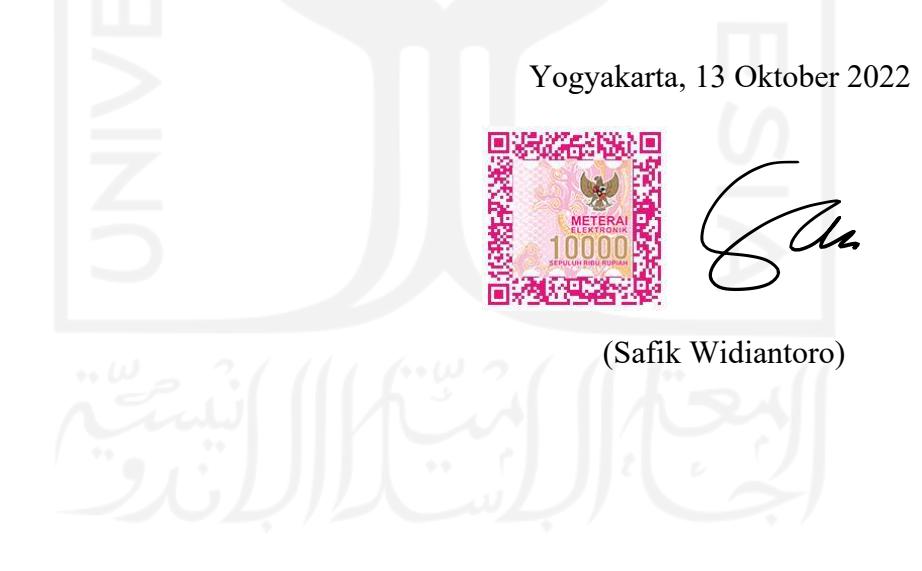

#### **HALAMAN PERSEMBAHAN**

Bismillahirrahmanirrahim.

Alhamdulillahirobbil'alamin, Puji syukur kepada Allah SWT atas segala rahmat dan karunianya serta untuk doa-doa yang telah Engkau kabulkan. Tidak lupa. shalawat serta salam selalu terlimpah kepada Nabi Muhammad SAW. Saya ingin persembahkan karya ini kepada semua yang ada di belakang saya dan telah mendukung saya. Laporan ini saya persembahkan untuk kedua orang tua saya dan kakak-kakak saya yang telah memberi dukungan tak terhitung jumlahnya. Teman-teman saya dan semua yang mendukung saya sebagai teman bertumbuh dari awal masuk kuliah sampai sekarang. Saorsa kopi yang telah memberikan tempat nyaman untuk mengerjakan skripsi dan memberikan potongan harga untuk kopi setiap pagi. Terakhir, untuk siapa saja yang akan menggunakan laporan ini sebagai referensi.

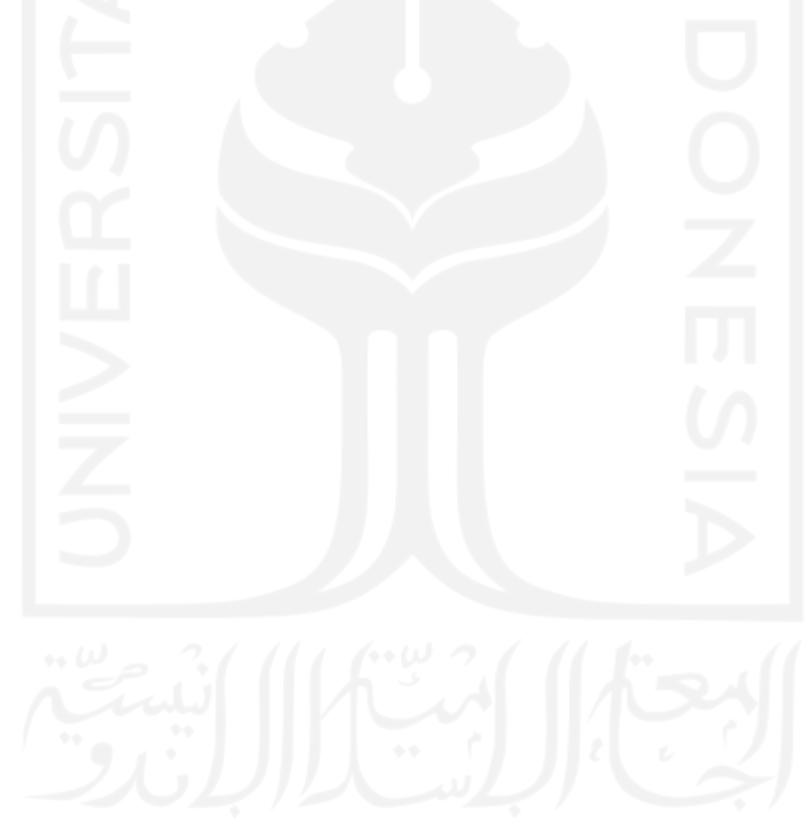

#### **HALAMAN MOTO**

"Ini adalah harta karunku(benda yang berharga)!! Tidak akan kubiarkan seorang pun

merusaknya!!"

Monkey D. Luffy (One Piece)

"Kita bisa Membuat rencana untuk sekian tahun ke depan tapi percuma jika selesai di tengah

jalan"

The Adams

"Tak perlu tunggu hebat untuk berani memulai apa yang kau impikan"

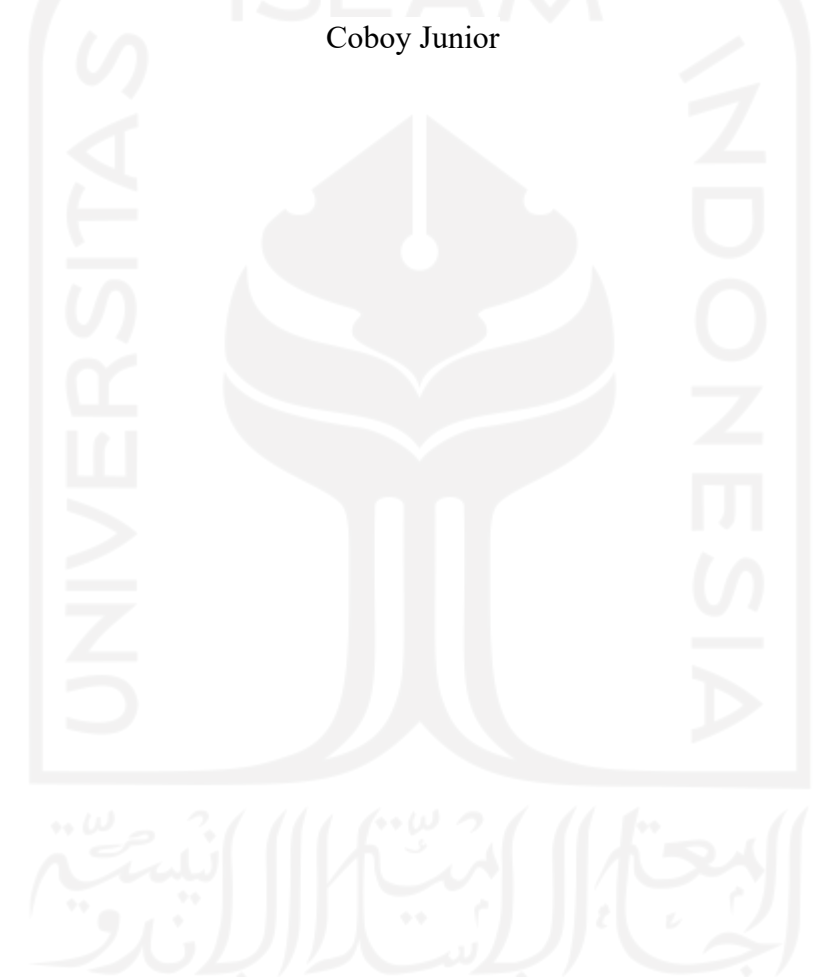

#### **KATA PENGANTAR**

#### *Assalamu'alaikum Wr. Wb.*

Alhamdulillah penulis ucapkan puji syukur serta nikmat haturkan kepada Allah SWT yang telah melimpahkan rahmat dan taufik serta hidayah-Nya sehingga penulis dapat menyelesaikan laporan tengah ini dengan baik.

Laporan ini disusun sebagai bukti pelaksanaan kegiatan magang yang menjadi salah satu syarat kelulusan untuk jalur magang di Universitas Islam Indonesia.

Dalam penyusunan laporan ini, penulis menyadari bahwa selesainya laporan ini tidak terlepas dari dukungan, semangat, serta bimbingan dari berbagai pihak. Oleh karena itu, penulis ingin mengucapkan terima kasih antara lain kepada :

- 1. Allah SWT yang telah memberikan rahmat-Nya sehingga saya dapat menyelesaikan segala proses skripsi sampai di tahap ini.
- 2. Kedua orang tua yang telah memberikan doa dan dukungannya selama pelaksanaan kegiatan magang.
- 3. Bapak Dr. Raden Teduh Dirgahayu, S.T., M.Sc., selaku Ketua Jurusan Informatika Fakultas Teknologi Industri Universitas Islam Indonesia.
- 4. Bapak Dhomas Hatta Fudholi, S.T., M.Eng., Ph.D., selaku Kaprodi Informatika, Fakultas Teknologi Industri Universitas Islam Indonesia.
- 5. Bapak Hanson Prihantoro Putro, S.T., M.T., selaku dosen pembimbing atas bimbingan dan arahannya dalam proses pembuatan laporan ini.
- 6. Seluruh pimpinan dan staf *Astra Credit Companies* (ACC) Yogyakarta yang telah memberikan kesempatan untuk melaksanakan magang dan membantu menyelesaikan laporan ini.
- 7. Kak Mutiara Caesagusta Yosadhie selaku *Techno Academy Analyst* di *Astra Credit Companies* (ACC) Yogyakarta yang telah membimbing selama pelaksanaan magang.
- 8. Kak Kevin Antariksa selaku *Person in Charge* (PIC) yang telah memimpin jalannya proyek dan membimbing sampai proyek selesai.

#### *Wassalamu'alaikum Wr. Wb.*

Ah.

(Safik Widiantoro)

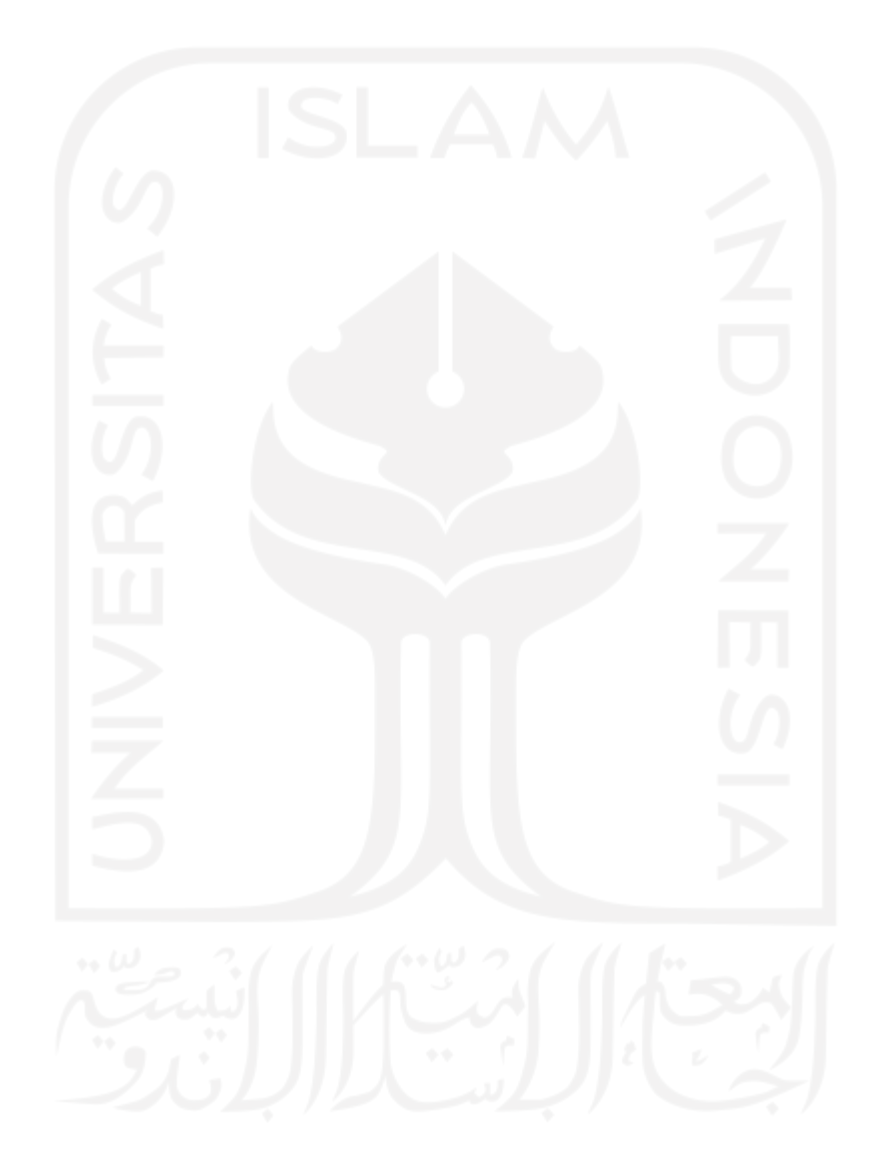

#### **SARI**

Proses administrasi merupakan hal yang pasti muncul dalam sebuah perusahaan. Semakin banyak jumlah tenaga kerja yang masuk maupun keluar berpengaruh juga pada proses administrasinya. Saat ini, masih banyak proses administrasi yang dilakukan secara manual khususnya untuk membuat surat Paklaring. Surat tersebut diberikan sebagai surat keterangan kerja bagi karyawan yang keluar dari perusahaan. Proses pembuatan surat bersifat repetitif dengan data yang banyak sehingga membutuhkan waktu yang cukup lama. Masalah tersebut membutuhkan sebuah proses yang dapat memudahkan tenaga manusia. *Robotic Processing Automation* (RPA) dapat menjadi solusi untuk mengatasi hal tersebut. RPA membuat proses yang dikerjakan secara manual menjadi proses yang sebelumnya otomatis. Pengembangan RPA dibuat melalui aplikasi yang bernama UiPath. Pengembangan tersebut dilakukan dengan cara membuat alur untuk dikerjakan robot. Hasil dari pengerjaan RPA Paklaring dengan UiPath membuktikan bahwa RPA dapat menyelesaikan proses pembuatan surat menjadi 35,75 kali lebih cepat.

Kata kunci: Paklaring, RPA, *Robotic Process Automation*.

#### ix

## **GLOSARIUM**

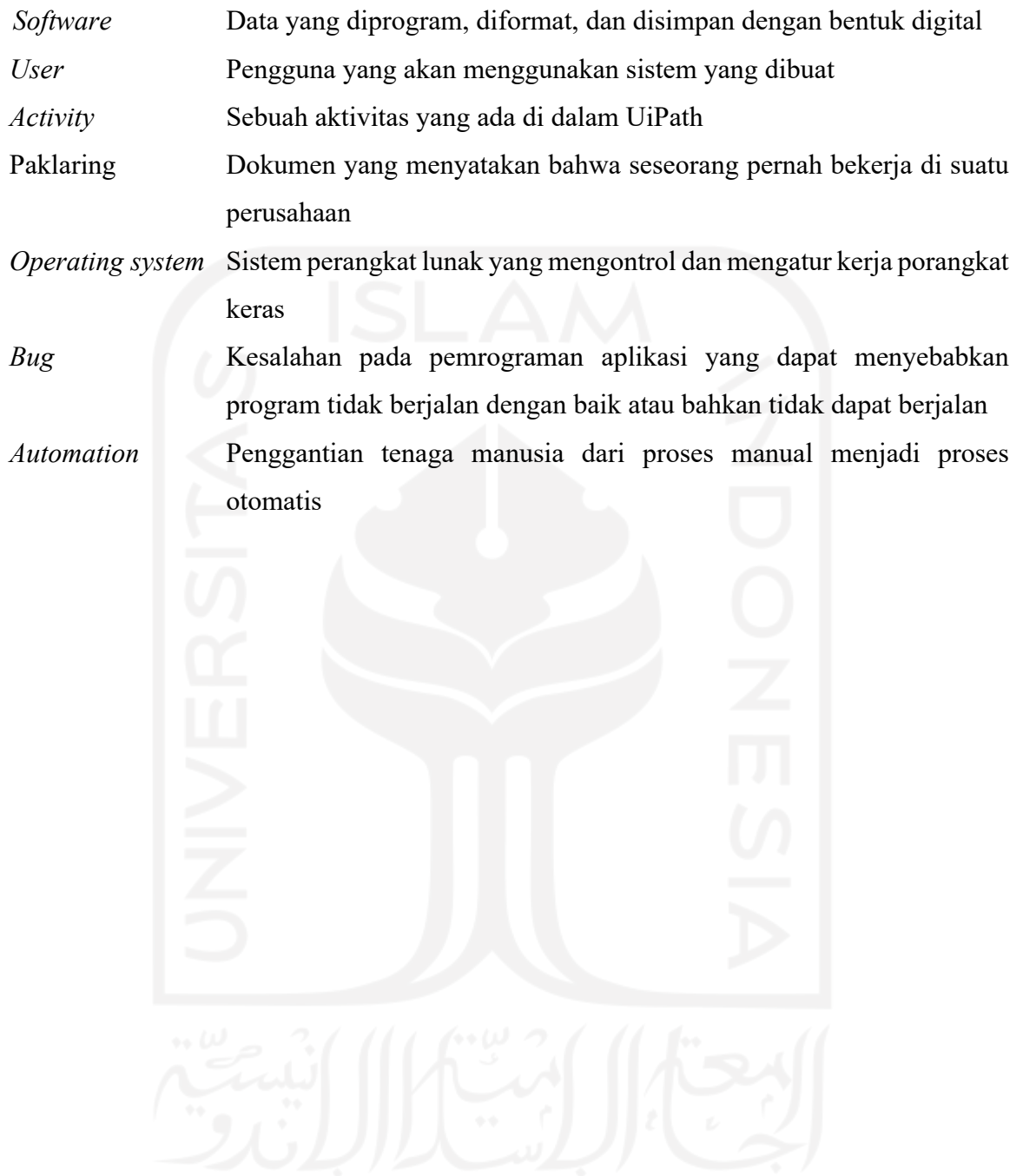

### **DAFTAR ISI**

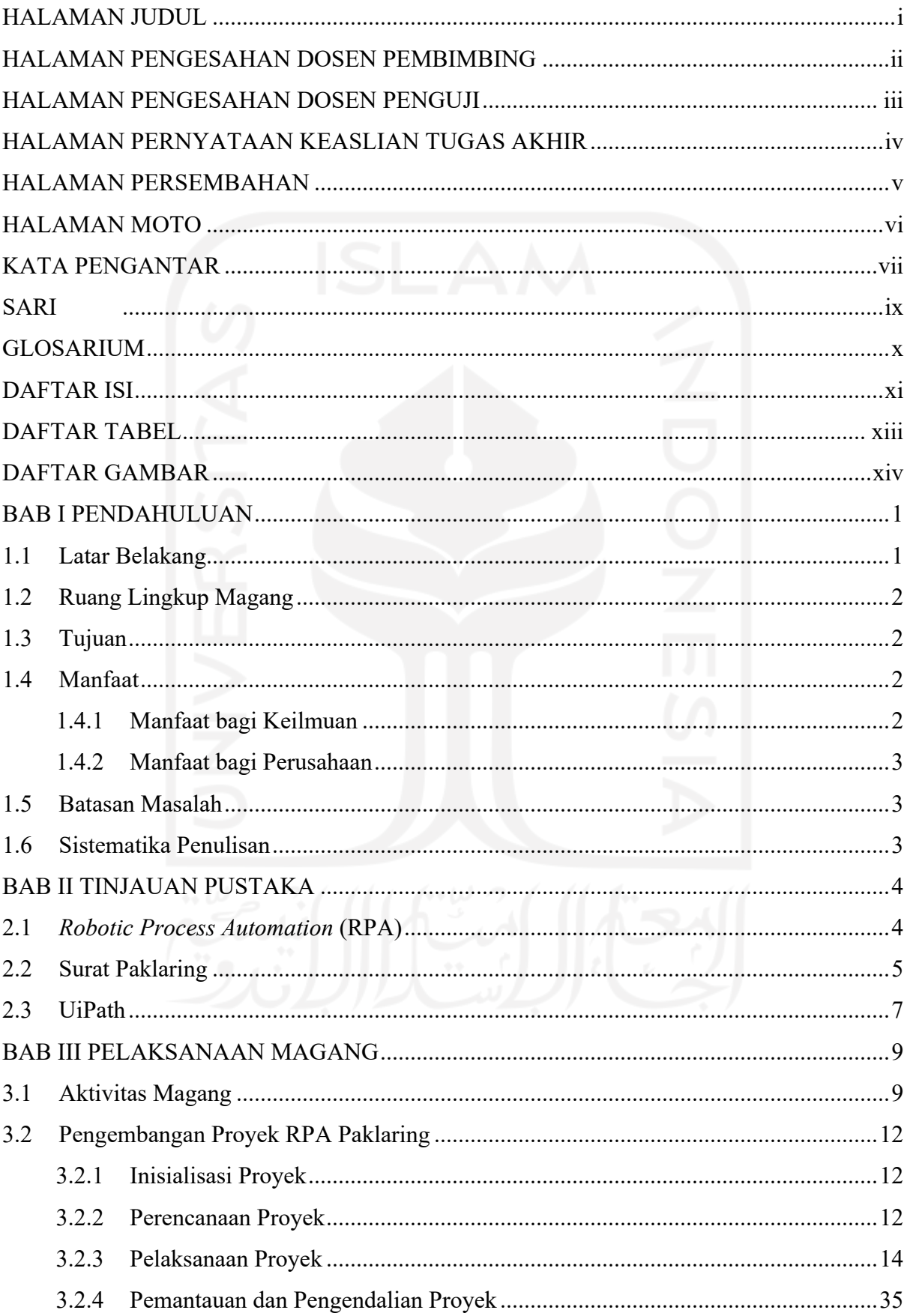

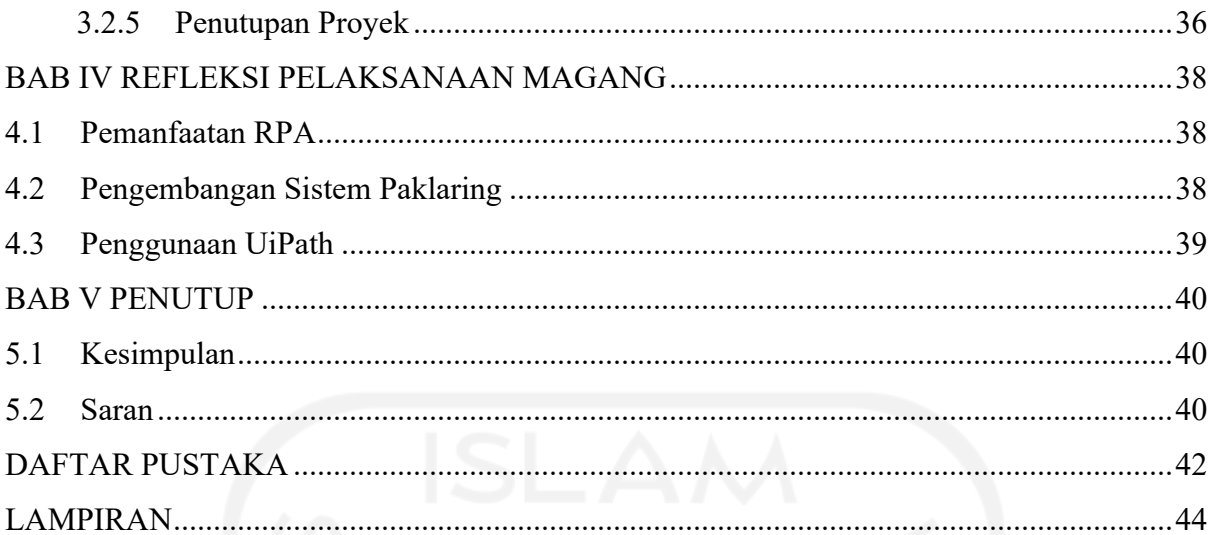

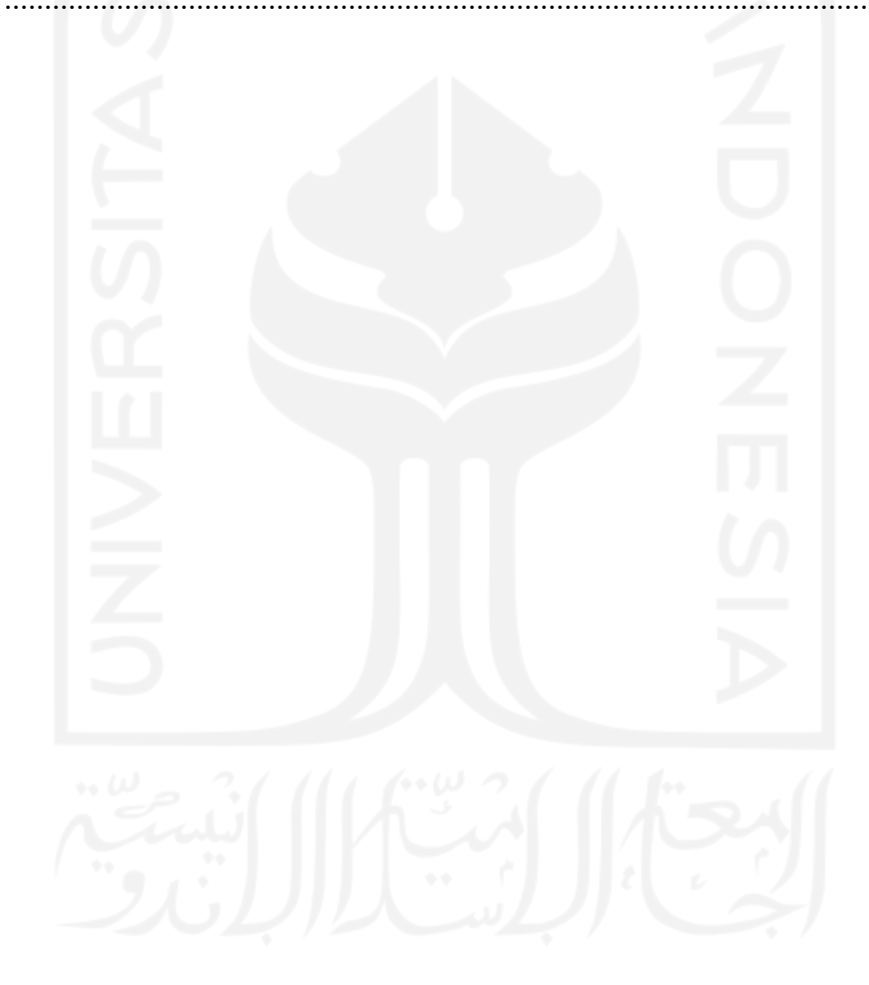

## **DAFTAR TABEL**

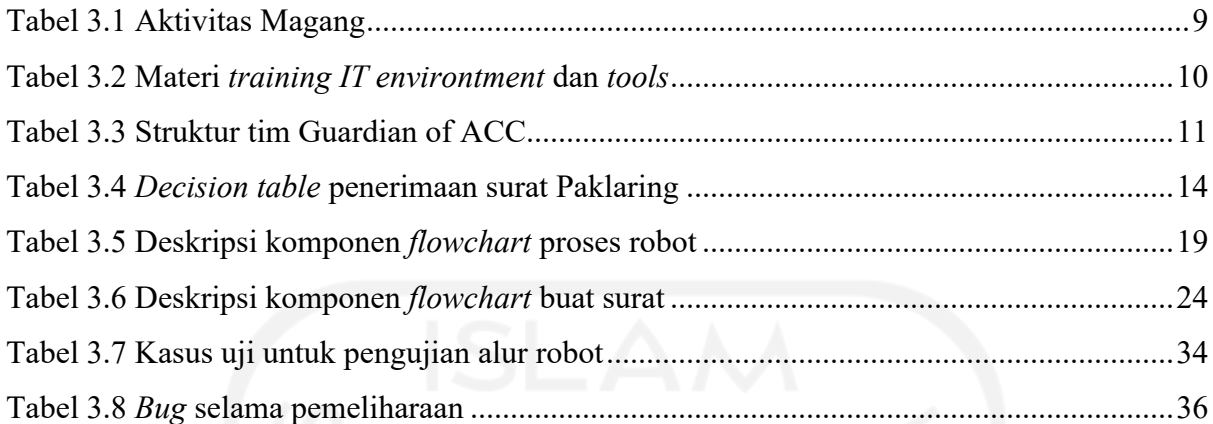

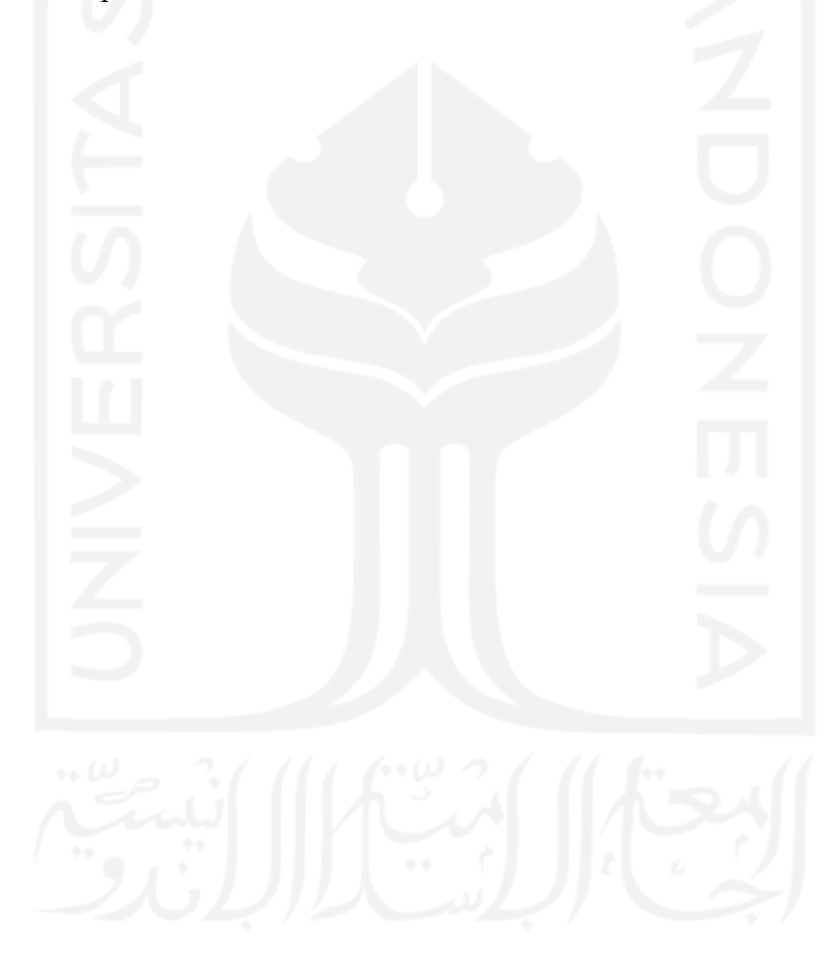

### **DAFTAR GAMBAR**

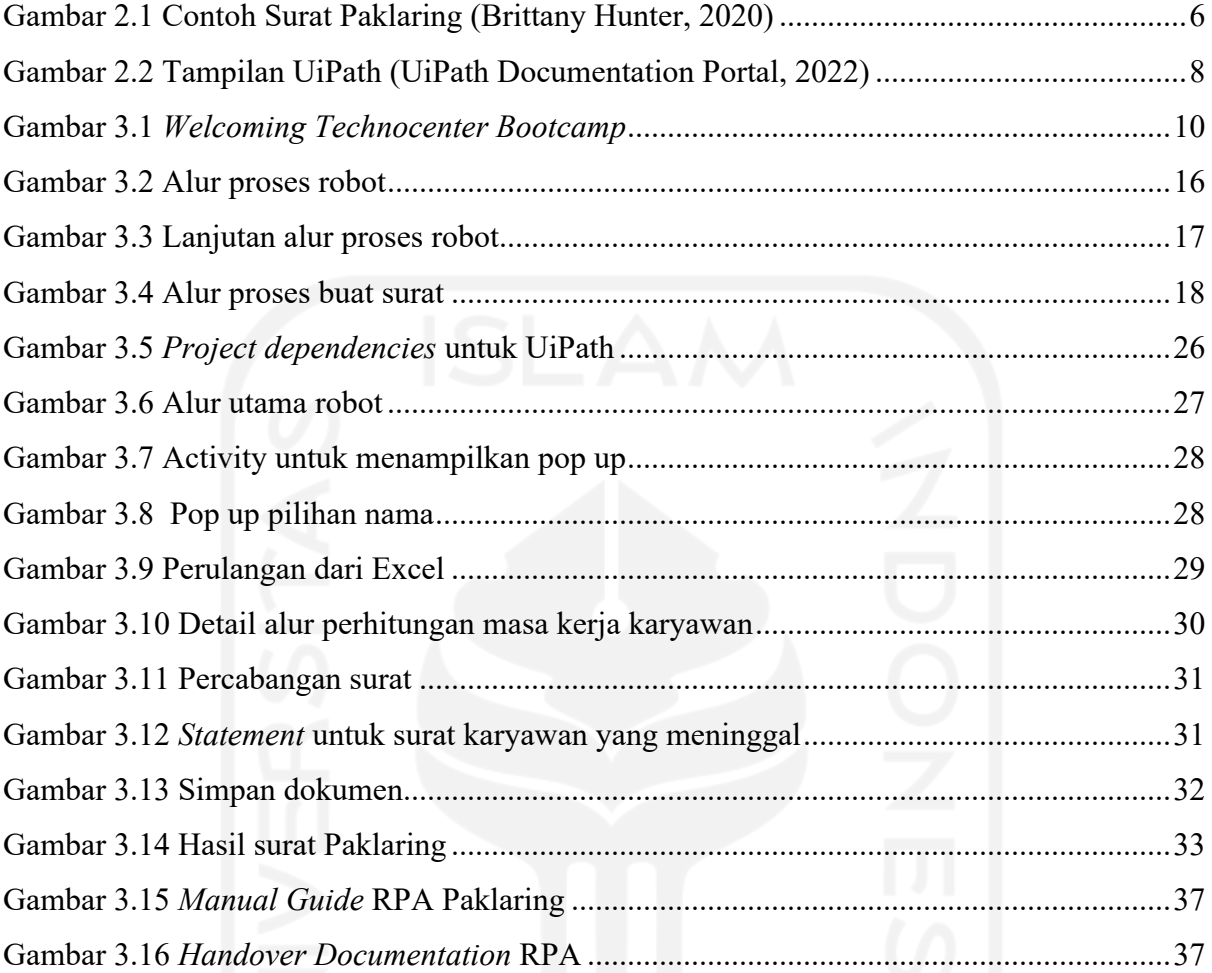

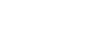

xiv

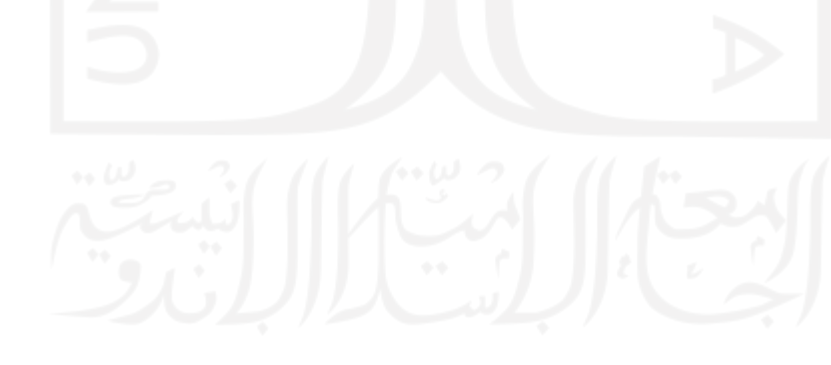

## **BAB I PENDAHULUAN**

#### **1.1 Latar Belakang**

Sebuah perusahaan besar tentunya memiliki jumlah karyawan yang tidak sedikit. Rasio jumlah karyawan tersebut juga berpengaruh terhadap jumlah karyawan yang keluar. Setiap karyawan yang keluar, diberikan masing-masing surat keterangan kerja (Paklaring). Paklaring merupakan dokumen berupa surat yang diberikan kepada seseorang dan surat tersebut menyatakan bahwa seseorang pernah bekerja di suatu perusahaan (Cermati, 2020). Surat Paklaring yang dianggap cukup mudah dalam pembuatannya justru menjadi bumerang karena pengerjaan yang banyak dan repetitif. Pengerjaan secara manual oleh tangan manusia menyebabkan terjadinya banyak *human error* dan memakan waktu cukup lama. Dalam mengatasi hal tersebut, pekerjaan manusia dapat digantikan dengan robot.

Perkembangan teknologi informasi cukup berkembang pesat di banyak bidang. Adanya perkembangan tersebut cukup berperan banyak. Salah satunya pada pengerjaan yang membutuhkan tenaga manusia. Pengerjaan biasanya dilakukan dengan memakan waktu yang cukup lama dan pengerjaan tidak bisa dilakukan secara jarak jauh. Hal itu berpengaruh pada performa perusahaan. Masalah tersebut membawa kepada solusi untuk otomatisasi pekerjaan karyawan. Pekerjaan karyawan yang memiliki jumlah banyak dan bersifat repetitif dapat diotomatisasi oleh robot.

*Robot Process Automation* (RPA) menjadi salah satu tren dalam bidang otomasi. RPA merupakan teknologi yang dapat mengelola robot untuk mengakhiri kegiatan yang repetitif dan membuat transformasi digital (Uipath, 2022). Robot ini dapat digunakan untuk membuat surat Paklaring dengan lebih efisien dan minim kesalahan.

Dalam kasus di sebuah perusahaan finansial, pihak *Head Capital* (HC) yang berurusan dengan pembuatan surat Paklaring dapat melakukan pembuatan surat dengan waktu yang singkat dan meminimalisir terjadinya *human error*. Ditambah dengan penggunaan UiPath, sebuah aplikasi RPA dapat mengelola robot dengan banyak aktivitas di dalamnya (Uipath, 2022).

Laporan ini diharapkan dapat memberikan pandangan tentang implementasi RPA pada sistem surat Paklaring menggunakan salah satu *platform* bernama UiPath. Penggunaan robot digunakan untuk pembuatan surat Paklaring yang diharapkan dapat meningkatkan efisiensi serta meminimalisir terjadinya *human error* dalam pembuatannya. Dengan banyak keuntungan tersebut, hasil yang diharapkan dapat menjadi solusi IT bagi yang memiliki masalah dalam pengolahan data secara repetitif dan skala yang cukup besar.

Salah satu implementasi RPA ada pada salah satu perusahaan yang bergerak di bidang finansial yaitu *Astra Credit Companies* (ACC). Implementasi tersebut adalah pembuatan surat Paklaring. Sebelumnya, surat Paklaring dikerjakan secara manual dan berulang karena data yang cukup banyak. Hal tersebut membuat banyak *human error*. Pihak pengguna yang terkait menginginkan adanya otomasi dalam hal tersebut. Solusi tersebut mengarah kepada penggunaan UiPath. UiPath adalah perangkat lunak yang dapat membuat RPA. Implementasi RPA ditujuka untuk pengerjaan yang lebih cepat.

#### **1.2 Ruang Lingkup Magang**

Aktivitas magang di *Astra Credit Companies* dilaksanakan selama kurang lebih enam bulan dengan tiga bulan pertama *training* dan tiga bulan berikutnya melaksanakan aktivitas sebagai RPA *developer*. Aktivitas-aktivitas yang dilakukan selama magang yaitu

a. Melaksanakan *training* mengenai pengembangan aplikasi selama tiga bulan.

b. Mengerjakan aplikasi presensi secara berkelompok sebagai tugas akhir *training.*

c. Mengerjakan proyek RPA Paklaring.

#### **1.3 Tujuan**

Tujuan yang diangkat sebagai bagian dari ruang lingkup magang adalah mengembangkan *Robotic Process Automation* (RPA) di *Astra Credit Companies* (ACC) menjadi solusi dalam pembuatan surat Paklaring untuk penmbuatan yang lebih cepat.

#### **1.4 Manfaat**

#### **1.4.1 Manfaat bagi Keilmuan**

Manfaat-manfaat yang didapat peneliti dalam penelitian ini, antara lain peneliti dapat menambah pengetahuan baru baru terkait RPA, peneliti menemukan kasus RPA baru dalam penelitian ini yaitu proses pembuatan robot surat Paklaring, dan menemukan celah-celah dalam proyek ini yang berguna sebagai referensi pengerjaan proyek selanjutnya.

#### **1.4.2 Manfaat bagi Perusahaan**

Hasil dari penelitian ini, RPA dapat melakukan proses pembuatan surat Paklaring sesuai dengan hasil yang diharapkan. *User* hanya perlu mempersiapkan data pendukung berupa data asli karyawan yang akan dimasukkan ke dalam surat.

#### **1.5 Batasan Masalah**

- a. *Tool* yang digunakan dalam mengerjakan RPA adalah UiPath.
- b. Alur proses robot dikerjakan sesuai hasil dari analisis kebutuhan *user*.
- c. Pengerjaan robot menggunakan surat Paklaring yang sudah dijadikan *template*.

#### **1.6 Sistematika Penulisan**

#### a. BAB I PENDAHULUAN

Bab ini berisi latar belakang masalah, ruang lingkup, rumusan masalah, tujuan penelitian, manfaat penelitian, batasan masalah dan metode penelitian untuk melakukan otomatisasi pembuatan surat Paklaring pada perusahaan *Astra Credit Companies* (ACC).

b. BAB II LANDASAN TEORI

Bab ini berisi penelitian dengan topik serupa dengan penelitian yang dibuat penulis dengan tujuan untuk mendukung isi dari penelitian.

#### c. BAB III PELAKSANAAN MAGANG

Bab ini berisi proses pelaksanaan magang dan proses pembuatan proyek yang dikerjakan selama magang.

#### d. BAB IV REFLEKSI PELAKSANAAN MAGANG

Bab ini berisi hal-hal yang didapatkan selama magang di *Astra Credit Companies* tentang RPA Paklaring dan beberapa kaitan tentang teori-teorinya.

e. BAB V PENUTUP

Bab ini berisi kesimpulan dan saran mengenai penelitian ini dan saran untuk pihak-pihak yang terkait.

## **BAB II TINJAUAN PUSTAKA**

#### **2.1** *Robotic Process Automation* **(RPA)**

Robot adalah mesin yang terinspirasi dari aktivitas manusia yang dapat melakukan banyak hal. Pada awal dibuat, robot hanya melakukan sesuatu sesuai urutan tanpa bisa beradaptasi dengan lingkungan. Secara bertahap robot dapat memiliki kemampuan menghasilkan urutan gerakan dan memiliki kemampuan penalaran secara otomatis (Billard & Kragic, 2019).

Seorang penulis yang juga merupakan seorang ahli biokimia menerangkan bahwa robot harus memiliki tiga hukum dasar. Pertama, robot tidak boleh membahayakan atau menyakiti manusia. Kedua, robot harus selalu menuruti perintah manusia kecuali perintah tersebut bertentangan dengan hukum pertama. Ketiga, robot harus melindungi dirinya sendiri dari bahaya kecuali hal tersebut bertentangan dengan hukum kedua (Naveen Reddy et al., 2019).

*Automation* dianggap sebuah proses yang menggantikan tenaga manusia dari proses manual menjadi proses yang otomatis. Proses seperti itu justru menimbulkan efek yang dinamakan efek produktivitas. Efek produktivitas merupakan efek yang membuat tenaga kerja bertambah dikarenakan perlu adanya pekerjaan untuk membuat sebuah *automation* (Agrawal et al., n.d.). Contoh implementasi *automation* pada kegiatan sehari-hari, antara lain chatbot yang digunakan untuk menggantikan manusia melakukan *chat* dengan orang lain, auto clicker yang dapat menggantikan manusia untuk melakukan perintah klik di komputer, dan masih banyak lainnya.

Sebuah artikel yang berisi tentang memanfaatkan *automation* untuk masa depan yang berhasil menyebutkan bahwa *automation* dapat menumbuhkan pertumbuhan produktivitas secara global. *Automation* dinilai dapat memperbaiki performa dengan cara meningkatkan kecepatan, mengurangi kesalahan, dan meningkatkan kualitas (Manyika et al., n.d.).

*Robotic Process Automation* (RPA) merupakan sebuah perangkat lunak yang menyelesaikan eksekusi dari kombinasi aktivitas, transaksi, dan tugas dalam satu atau lebih perangkat lunak yang terkait dengan tidak adanya campur tangan manusia. Singkatnya, RPA adalah sebuah robot yang bertugas mengotomasikan tugas manusia (*Robotic Process Automation for Auditing*, 2018).

Dalam sebuah penelitian (Rizkiyani et al., n.d.), penggunaan RPA digabungkan dengan AI untuk meningkatkan performa kerja *customer service virtual*. Penelitian ini berisi hasil penelitian dari implementasi RPA dan AI. Penggunaan RPA dan AI dinilai dapat meningkatkan efisiensi dalam melakukan pekerjaan. Jika dibandingkan dengan metode manual, hasil pekerjaannya memiliki selisih waktu yang cukup jauh dengan metode otomasi. Penggunaan UiPath yang digabungkan dengan NLP pada penelitian ini dapat menangani pengelolaan pesanan pelanggan dan pengecekan status pesanan pelanggan yang dikerjakan oleh *customer service*.

Pada penelitian lain (Haikel & Sunitiyoso, n.d.), RPA digunakan pada sistem perbankan. Hal tersebut digunakan sebagai bentuk transformasi digital. Penggunaan RPA tersebut digunakan oleh Bank SASA. Bank SASA memiliki beberapa alasan, antara lain efisiensi biaya, efisiensi proses, dan menurunkan risiko kesalahan. Efisiensi biaya yang diinginkan adalah dengan menekan jumlah sumber daya manusia. Efisiensi proses juga menjadi alasan lain guna mempercepat pekerjaan dan mempermudah pekerjaan yang dilakukan oleh karyawan. Alasan terakhir adalah menurunkan risiko kesalahan. Pekerjaan yang rumit dan berulang sering membuat sering terjadinya kesalahan. Dari penelitian tersebut diperoleh hasil bahwa RPA dapat menjadi solusi untuk jangka panjang. Unit pelaksana tidak harus mengganti data satu per satu setiap hari, melainkan aktivitas yang biasa dilakukan berulang dapat dilakukan oleh robot. RPA akan memberikan manfaat dan keuntungan dari waktu ke waktu.

#### **2.2 Surat Paklaring**

Surat Paklaring memiliki syarat yaitu karyawan memutuskan untuk *resign* atau mengundurkan diri dengan baik. Masa kerja karyawan berbeda tiap perusahaan, namun ratarata lama kerja minimal satu tahun dan telah memenuhi semua kewajiban kerja atau perusahaan melakukan phk.

Surat Paklaring atau biasa disebut surat keterangan kerja adalah surat yang menyatakan seseorang pernah bekerja di suatu perusahaan dengan jangka waktu dan posisi tertentu. Jika seseorang karyawan keluar dari sebuah perusahaan dengan alasan apapun maka surat ini akan diberikan terhadap karyawan tersebut. Surat Paklaring dapat berfungsi sebagai bukti pernah bekerja di suatu perusahaan untuk melamar di perusahaan baru, mengurus BPJS Ketenagakerjaan, ataupun melamar beasiswa (rangkulteman.id, 2021).

Surat Paklaring memiliki beberapa poin yang menjadi sebuah struktur surat yaitu kop surat sebagai tanda surat yang sah, nomor surat sebagai tanda untuk arsip bagi perusahaan, pengesahan sebagai informasi pemberi wewenang yang sah, isi surat sebagai informasi mengenai identitas dan jangka waktu bekerja, kolom tangan dan stempel sebagai tanda bahwa surat ini sah atau tidak.

Gambar 2.1 menunjukkan contoh surat Paklaring pada PT. Maju Sejahtera.

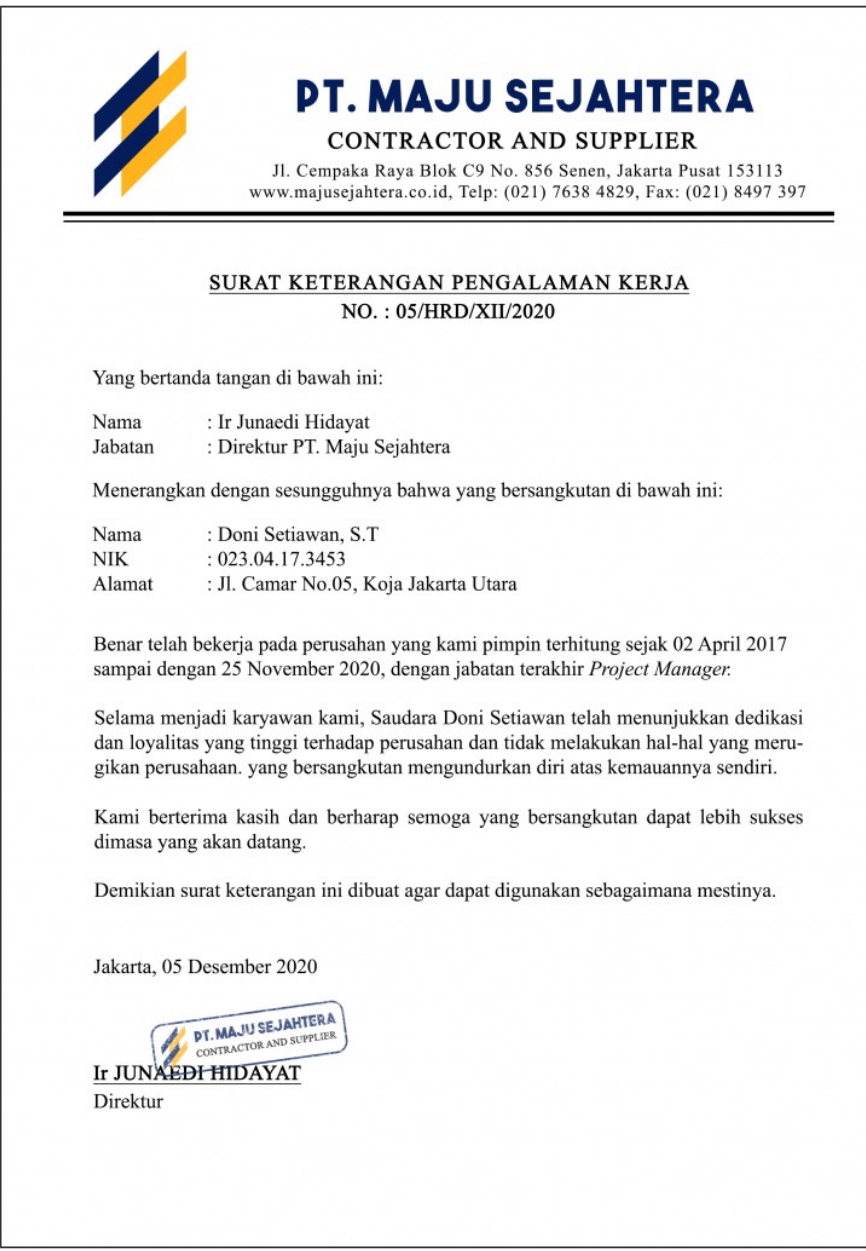

Gambar 2.1 Contoh Surat Paklaring (Brittany Hunter, 2020)

Sebuah penelitian (Musyarrofah & Lestari, n.d.) membahas tentang rancang bangun sistem informasi pembuatan surat keterangan kerja (Paklaring) berbasis web. Seringkali, pembuatan surat ini dipandang mudah, padahal kemungkinan terjadinya *human error* cukup tinggi. Hal ini berpengaruh pada efisiensi dan efektivitas dalam pembuatan surat. Penelitian tersebut berisi perancangan sistem berbasis web yang digunakan untuk pengajuan dan pembuatan surat Paklaring. Dari hasil penelitian tersebut diambil beberapa kesimpulan, antara lain penggunaan aplikasi atau sistem pembuatan surat Paklaring dapat memudahkan karyawan dalam pengajuan surat sekaligus mengurangi terjadinya *human error* proses pembuatan surat. Sistem yang dirancang juga dapat mempersingkat waktu pembuatan surat.

7

Paklaring juga disebutkan dalam salah satu penelitian (Edhy Permata, 2019). Penelitian tersebut membahas tentang pengelolaan data karyawan dengan *Human Resources Information System* (HRIS). Dalam penelitian tersebut, sumber daya manusia yang ada belum memberikan kemampuannya secara maksimal. Terjadi keterlambatan pengiriman laporan data pegawai salah satunya surat Paklaring. Maka dari itu, sistem ini dibutuhkan untuk mengelola data untuk pembuatan laporan salah satunya surat Paklaring.

#### **2.3 UiPath**

UiPath merupakan perangkat lunak yang dapat melakukan aktivitas-aktivitas manusia pada layar komputer. UiPath membantu pengguna untuk membuat sebuah robot tanpa memerlukan kemampuan *coding* yang bagus. Langkah-langkah yang tersedia berupa *flow diagram* yang berisi sejumlah aktivitas, antara lain menekan tombol, menulis, dan membaca sebuah file (Tripathi, 2018). Gambar 2.2 merupakan tampilan dari UiPath saat berada dalam sebuah pengerjaan *project*.

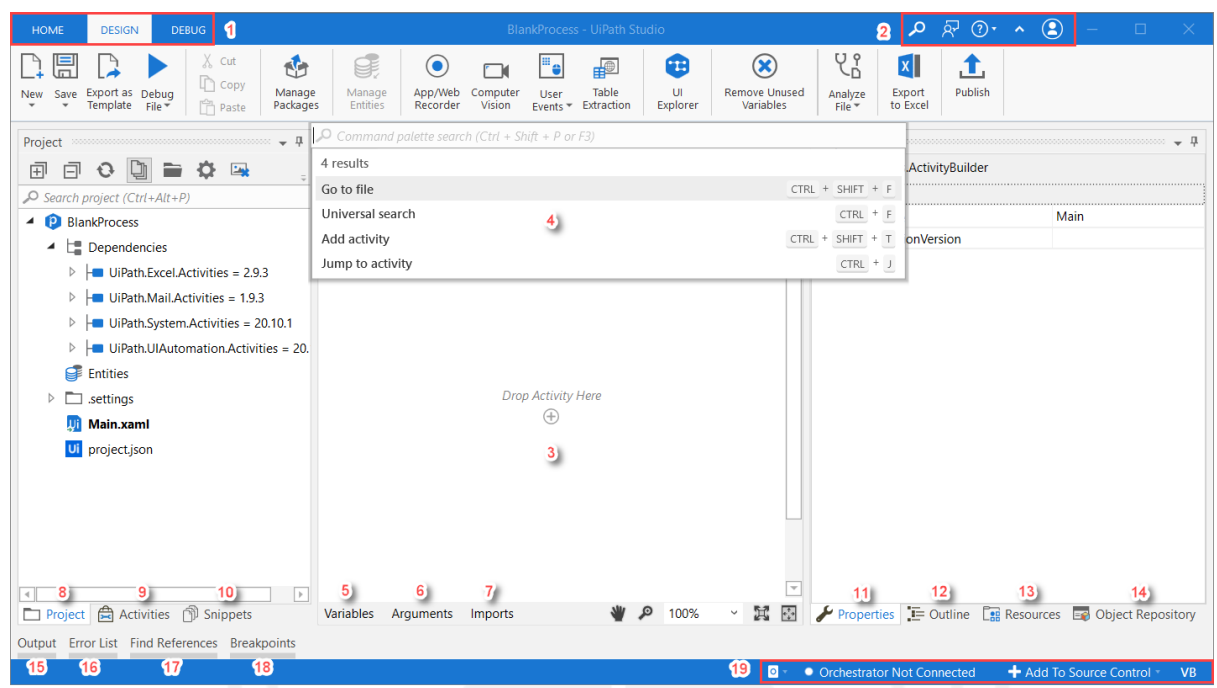

Gambar 2.2 Tampilan UiPath (UiPath Documentation Portal, 2022)

Menurut sebuah penelitian (Ruli, 2021), UiPath sebagai salah satu *platform* untuk membuat RPA digabungkan dengan metode Fuzzy Tsukamoto. Implementasi Fuzzy Tsukamoto dan RPA tersebut digunakan untuk melakukan *data update sales* pada PT AKITA MOBILINDO. Dari penelitian tersebut diperoleh hasil bahwa UiPath memberikan nilai tambah dalam hal efektivitas dan efisiensi untuk proses bisnis usaha dikarenakan data yang dikumpulkan secara digital dan terstruktur akan dimanfaatkan secara maksimal. Hal ini membuktikan performa dari UiPath yang cukup bagus.

Sebuah penelitian lain (Girisoma, 2020) menyebutkan bahwa UiPath digunakan untuk proses penggajian sales multiguna bagi salah satu perusahaan pembiayaan. Proses itu biasa dilakukan oleh karyawan dari Excel ke dalam aplikasi Oracle E-Business Suite dengan data yang banyak. Dari penelitian tersebut, ditemukan fakta bahwa penggunaan RPA dapat menggantikan pekerjaan karyawan dalam proses penggajian sales multiguna ke sistem Oracle E-Business Suite. Kekurangan dari penelitian ini adalah butuh penyesuaian ulang jika terjadi perubahan *template* karena ada perbedaan kolom data pendukung dengan *template* yang telah disediakan. Kekurangan lain yang muncul adalah penggunaan Oracle E-Business Suite memerlukan koneksi yang stabil agar tidak terjadi kesalahan pada saat proses berlangsung.

### **BAB III PELAKSANAAN MAGANG**

#### **3.1 Aktivitas Magang**

Kegiatan magang di *Astra Credit Companies (*ACC) dimulai di bulan Agustus 2021 dengan bekerja secara *remote* dari rumah atau *Work from Home* (WFH). Agenda yang dibuat oleh pihak perusahaan sangat terstruktur dengan tujuan mencari kandidat yang cocok untuk setiap *role*. Aktivitas-aktivitas ini sudah melalui pertimbangan yang matang dari atasan-atasan ACC. Semua dilakukan untuk memberikan pengembangan diri bagi semua peserta magang dan bertujuan agar peserta magang menemukan kemampuan terbaik dari dirinya masing-masing. Semua aktivitas selama magang dapat dilihat pada Tabel 3.1**.**

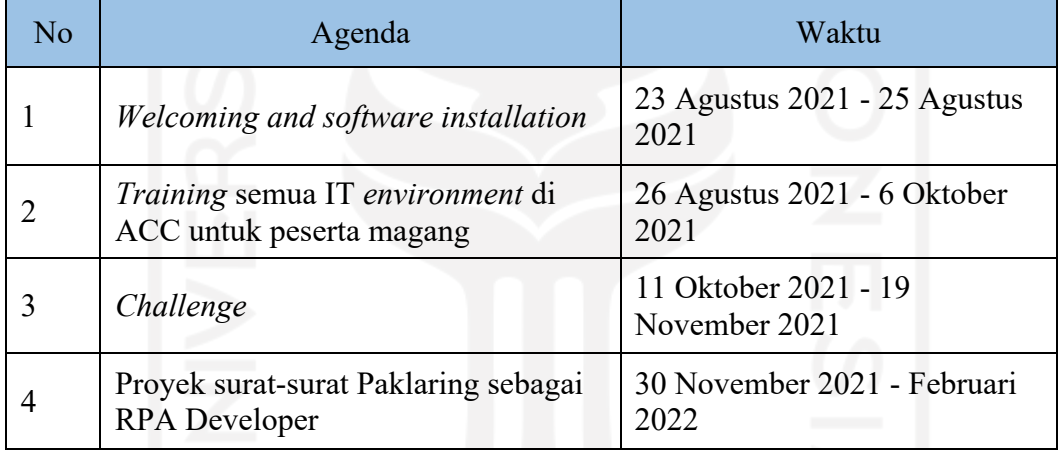

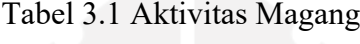

Kegiatan di hari pertama magang yaitu sambutan dari atasan-atasan ACC. Kegiatan tersebut dilaksanakan secara *remote* begitu juga semua rangkaian kegiatan magang yang dilaksanakan secara *remote.* Semua kegiatan penyambutan yang ada dilaksanakan menggunakan Zoom. Setelah sambutan, peserta magang diberikan *manual guide* untuk instalasi *tools* yang akan digunakan selama training dan mengerjakan proyek. *Manual guide*  tersebut berisi tata cara instalasi dan akun-akun yang disesuaikan dengan aturan perusahaan. Gambar 3.1 menunjukkan peserta magang yang sedang menjalani *Welcoming Technocenter Bootcamp.* 

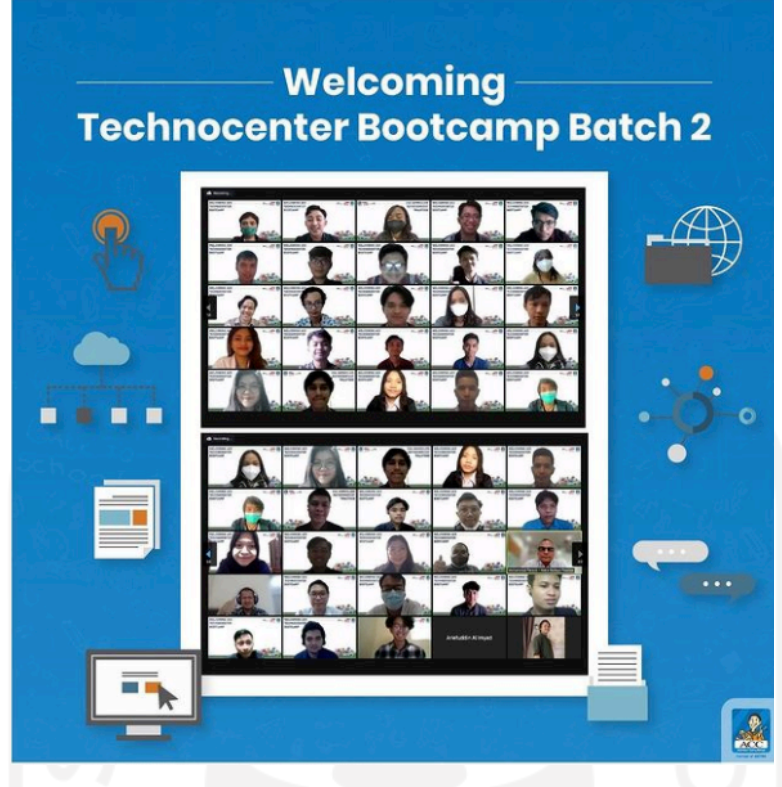

Gambar 3.1 *Welcoming Technocenter Bootcamp*

*Project* yang diberikan kepada peserta magang merupakan *project* yang membantu digitalisasi di ACC. Hal ini membutuhkan sumber daya yang maksimal. Untuk mencapai hal tersebut, setiap peserta magang diberikan *training* untuk semua bidang di dalam ranah IT. Nantinya, peserta magang akan diseleksi sesuai kemampuan di setiap bidangnya. Setidaknya ada sepuluh *training* dalam kurun waktu satu setengah bulan. Tabel 3.2 disebutkan materi *training* beserta *tools* yang digunakan.

| No | Materi training  | Tools     | Deskripsi                                                       |
|----|------------------|-----------|-----------------------------------------------------------------|
|    | Outsystem Web    | Outsystem | Software yang digunakan untuk<br>merancang aplikasi web         |
| 2  | Outsystem Mobile | Outsystem | Software yang digunakan untuk<br>merancang aplikasi mobile      |
| 3  | PL/SQL           | Toad      | Software yang ditargetkan untuk<br>pengembangan database oracle |

Tabel 3.2 Materi *training IT environtment* dan *tools*

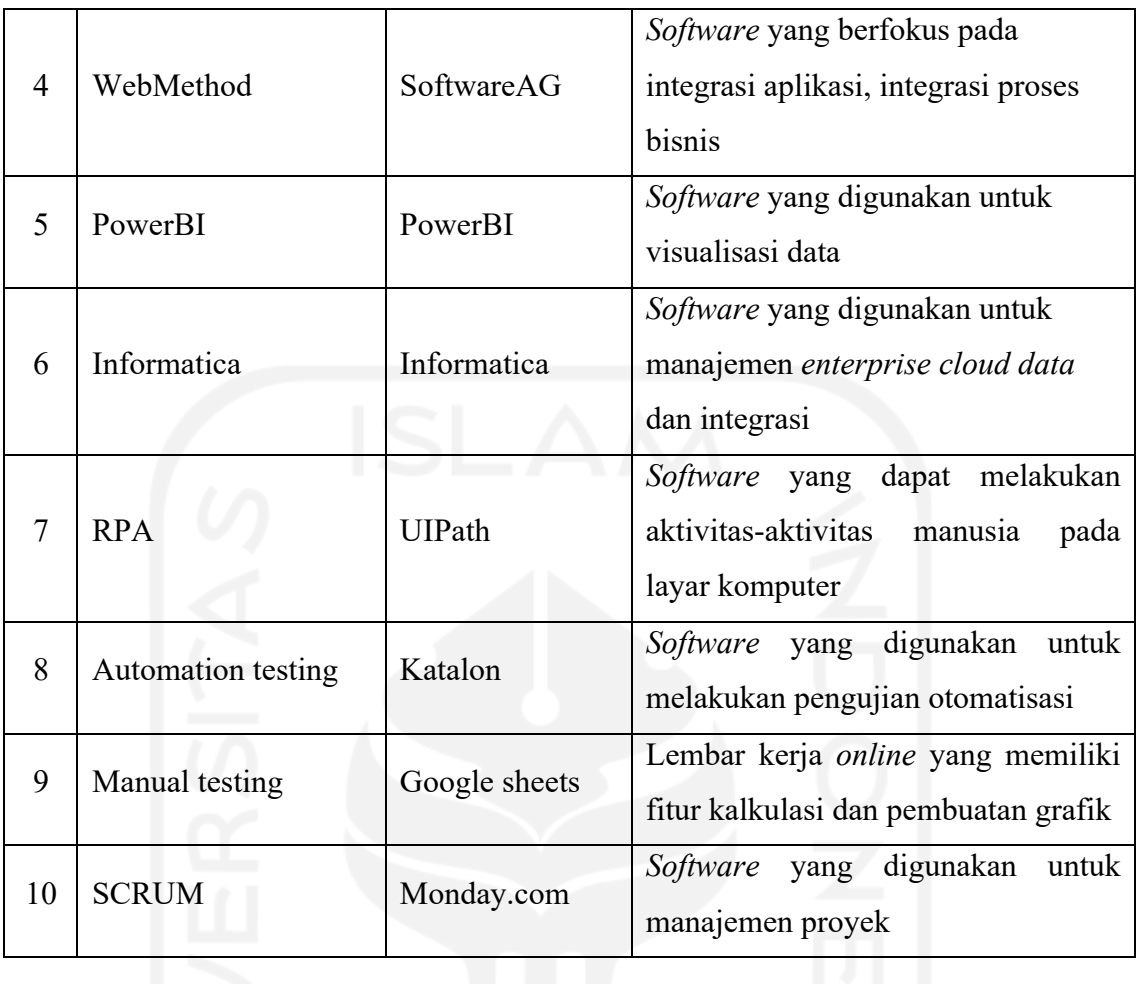

Selanjutnya, *Challenge* dilaksanakan sebagai penerapan dari ilmu yang sudah diberikan saat *training.* Peserta magang akan diberi sebuah studi kasus untuk dikerjakan. Studi kasusnya adalah *user* membutuhkan aplikasi untuk presensi karyawan dan sebuah *dashboard* untuk memantau serta merekap presensi dari karyawan. Keluaran dari studi kasus tersebut merupakan aplikasi website dan *mobile*.

Peserta magang dibagi menjadi beberapa tim yang berisi lima sampai enam orang dan sudah mendapatkan *role* masing-masing. Penulis mendapatkan tim dengan anggota enam anggota. Setelah diskusi pertama sebagai tim diperoleh keputusan bahwa nama tim yang akan digunakan adalah Guardian of ACC*.* Struktur tim *Guardian of ACC* ditunjukkan pada Tabel 3.3**.**

| No | Nama               | Role                      |  |
|----|--------------------|---------------------------|--|
|    | Chandra Ardiansyah | Lead & Frontend Developer |  |
|    | Luqman Rofif       | <b>Backend Developer</b>  |  |

Tabel 3.3 Struktur tim Guardian of ACC

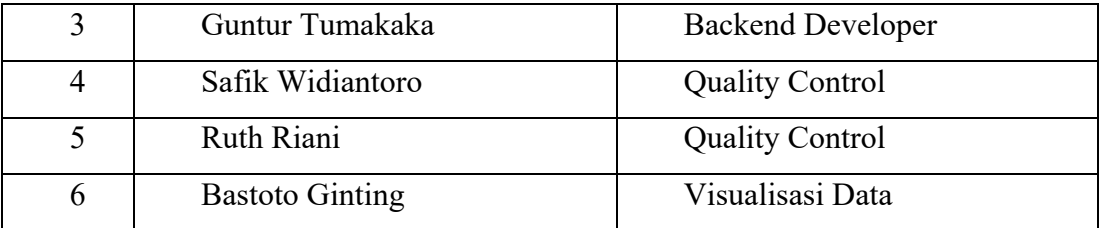

Durasi pelaksanaannya selama satu bulan dimulai dari tanggal 11 Oktober 2021 sampai 11 November 2021. Pada tanggal 11 Oktober 2021, terjadi diskusi untuk memahami *flow* aplikasi dan membuat *user story.* Selanjutnya pada tanggal 12 Oktober, *quality control* membuat *test scenario* sederhana dari hasil pembahasan *user story* dan *flow* aplikasi bersama tim. Tanggal 3 November 2021 membuat UAT untuk *test case login*. Pada tanggal 17 November 2021 mulai menguji aplikasi versi website dan menyempurnakan aplikasi dengan mencari *bug* untuk dilaporkan kepada tim *developer*. Terakhir tanggal 19 November 2021, presentasi kepada atasan-atasan ACC.

#### **3.2 Pengembangan Proyek RPA Paklaring**

#### **3.2.1 Inisialisasi Proyek**

Proyek RPA Paklaring merupakan sebuah proyek *Robotic Process Automation* (RPA) yang digunakan untuk pembuatan surat Paklaring. Paklaring merupakan dokumen berupa surat yang diberikan kepada seseorang dan surat tersebut menyatakan bahwa seseorang pernah bekerja di suatu perusahaan. Surat Paklaring yang dianggap cukup mudah dalam pembuatannya justru menjadi bumerang karena pengerjaan yang banyak dan repetitif.

Sebelumnya, pihak *Head Capital* (HC) menginginkan sebuah *automation* yang dapat digunakan untuk menggantikan proses proses pengerjaan surat Paklaring. Proses tersebut dinilai kurang efektif dan efisien karena banyaknya data dan harus dilakukan secara berulang. Pemilihan RPA sebagai hal yang dapat mengatasi masalah tersebut karena RPA merupakan kombinasi dari berbagai aktivitas yang dapat melakukan sebuah proses tanpa adanya campur tangan manusia. *Software* yang digunakan untuk mengerjakan RPA tersebut adalah UiPath. Uipath dinilai dapat melakukan berbagai macam kegiatan dan tidak terlalu sulit untuk dipelajari.

#### **3.2.2 Perencanaan Proyek**

Pembuatan RPA Paklaring dibuat dengan tujuan untuk mempersingkat waktu pembuatan dokumen-dokumen Paklaring yang berupa surat dan mempermudah pekerjaan *Person In* *Charge* (PIC). Proyek ini dibuat menggunakan salah satu perangkat lunak yang berbasis RPA yaitu UiPath. *Stakeholder* dari RPA Paklaring itu sendiri yaitu pihak dari departemen *Human Capital* (HC) sebagai pengguna dan *developer* sebagai pengembang. Proyek ini diharapkan memiliki alur yang tidak berubah selama satu tahun ke depan. Estimasi pengerjaan dari awal sampai selesai pengerjaan adalah satu bulan. Setiap minggu diadakan *meeting* dengan menggunakan Google Meet untuk melakukan *progress report*.

Proses perencanaan melalui beberapa tahapan. Tahapan tersebut dilakukan agar proyek dapat berjalan lancar dan tidak berantakan. Tahapan-tahapan yang dilalui yaitu:

#### **Analisis Kebutuhan**

Tahap ini dilakukan setelah *user* menyampaikan kebutuhan dan bagaimana proses yang diinginkan. Setelah itu, analisis kebutuhan dilakukan agar kebutuhan-kebutuhan yang diminta oleh *user* dapat terkumpul dan terperinci. Cara analisis yang dilakukan adalah identifikasi kebutuhan tersebut dan menjadikannya menjadi beberapa poin penting. Langkah tersebut selanjutnya akan digunakan untuk desain alur proses robot sehingga membuat perancangan robot sesuai dengan apa yang diinginkan oleh pengguna desain/perancangan.

Analisis dilakukan pada saat awal pelimpahan *project* kepada *developer*. Secara umum, diperlukan sebuah robot yang dapat melakukan pembuatan surat. Selanjutnya, langkah analisis tersebut menghasilkan beberapa poin yaitu:

- a. *User* menginginkan adanya robot yang dapat mempermudah pembuatan surat.
- b. *User* menginginkan adanya robot yang dapat melakukan percabangan pada dua nama untuk tanda tangan yang berbeda.
- c. *User* menginginkan adanya robot yang dapat melakukan pembuatan surat secara berulang dengan jumlah data yang banyak.
- d. *User* menginginkan adanya robot yang dapat membedakan karyawan dengan masa kerja di bawah tiga bulan atau lebih.
- e. *User* menginginkan adanya robot yang dapat melakukan percabangan surat sesuai kondisi penerimaan surat yang berbeda.
- f. *User* menginginkan adanya robot yang dapat menyimpan surat berformat .pdf dan .doc. Setiap poin dari hasil analisis kebutuhan berperan dalam penentuan alur robot. Dari kebutuhan ini, kemudian dirancang RPA bernama RPA Paklaring.

#### **3.2.3 Pelaksanaan Proyek**

#### **Pembuatan RPA Paklaring**

Tahap ini dapat dilakukan sesuai dengan hasil analisis yang telah dilakukan. Perancangan robot dilakukan dengan UiPath. Hal yang dirancang dalam tahap ini adalah alur dari robot. Data yang dipakai dalam tahap perancangan adalah data *dummy*. Tahap ini bertujuan untuk memberi gambaran jelas mengenai alur robot yang akan dibuat dan proses bisnis dapat dijelaskan secara lengkap.

Setiap karyawan akan menerima masing-masing surat yang sesuai dengan alasan *resign*. Selain alasan, penentuan surat juga ditentukan oleh beberapa faktor yaitu jenis kelamin, status kerja, periode masa kerja, dan golongan. Hasil penentuan karyawan dapat dilihat pada Tabel 3.4.

|                | No Alasan resign              | Gender          | <b>Status</b><br>Kerja | Periode<br>masa kerja |                   | Golongan Surat yang diterima             |
|----------------|-------------------------------|-----------------|------------------------|-----------------------|-------------------|------------------------------------------|
|                | 1 Pensiun                     | Semua<br>Gender | Semua<br><b>Status</b> | >3 bulan              | Semua<br>golongan | <b>Surat Pensiun</b>                     |
|                | 2 Meninggal Dunia             | Semua<br>Gender | Semua<br><b>Status</b> | Semua<br>periode      | Semua<br>golongan | Surat Meninggal dunia                    |
|                | 3 Habis Kontrak               | Semua<br>Gender | Kontrak                | $>3$ bulan            | $1 - 3$           |                                          |
| $\overline{4}$ | Mengundurkan<br>diri          | Semua<br>Gender | Kontrak                | >3 bulan              | $1 - 3$           | Keterangan versi<br>golongan 1-3         |
|                | $5$ PHK                       | Semua<br>Gender | Semua<br><b>Status</b> | >3 bulan              | $1 - 3$           |                                          |
| 6              | Mengundurkan<br>diri          | Semua<br>Gender | Permanen               | >3 bulan              | $1 - 3$           | Referensi versi<br>golongan 1-3          |
|                | Semua alasan<br>7 kecuali PHK | Pria            | Permanen               | >3 bulan              | $4 - 5$           | Referensi versi<br>golongan 4-5 (Male)   |
|                | Semua alasan<br>8 kecuali PHK | Wanita          | Permanen               | >3 bulan              | $4 - 5$           | Referensi versi<br>golongan 4-5 (Female) |
|                | 9 PHK                         | Pria            | Permanen               | >3 bulan              | $4 - 5$           | Keterangan versi                         |
|                | 10 Semua alasan               | Pria            | Kontrak                | $>3$ bulan            | $4 - 5$           | golongan 4-5 (Male)                      |
|                | $11$ PHK                      | Wanita          | Permanen               | $>3$ bulan            | $4 - 5$           | Keterangan versi                         |
| 12             | Semua alasan                  | Wanita          | Kontrak                | >3 bulan              | $4 - 5$           | golongan 4-5 (Female)                    |
|                | 13 Semua alasan               | Semua<br>gender | Semua<br><b>Status</b> | >3 bulan              | Semua<br>golongan | <b>Surat Dinas</b>                       |
|                | 14 Semua alasan               | Semua<br>gender | Semua<br><b>Status</b> | <=3 bulan             | Semua<br>golongan | Surat Keterangan<br>(BPJS TK)            |

Tabel 3.4 *Decision table* penerimaan surat Paklaring

Setelah penerimaan surat sudah terdefinisikan dengan jelas, alur untuk pembuatan robot dibuat sebagai gambaran untuk pengerjaan UiPath. Proses dimulai dengan melakukan input tanda tangan di surat untuk disimpan ke dalam sebuah variabel. Setelah melakukan input, Excel yang berisi dashboard data-data karyawan akan dibuka untuk diambil datanya dan digunakan sebagai percabangan untuk penentuan surat. Ada proses perhitungan periode data karyawan yang didapat dari tanggal akhir bekerja dikurangi dengan tanggal awal bekerja. Total perhitungan tersebut akan digunakan untuk melakukan percabangan bagi karyawan yang memiliki masa kerja di atas tiga bulan maupun di bawah tiga bulan. Setelah semua percabangan selesai, untuk periode kerja lebih dari tiga bulan akan diberikan surat dinas lalu surat paklaring dan surat dinas tersebut akan digabungkan menjadi satu file.

Alur utama pembuatan surat dapat dilihat pada Gambar 3.2 dan dilanjutkan pada Gambar 3.3. Setiap pembuatan surat dengan template apapun masih ada alur di dalamnya. Alur tersebut dijabarkan pada Gambar 3.4. Alasan mengapa proses tersebut dibuat sub karena memiliki proses yang cukup banyak di dalamnya. Alur untuk proses "Buat Surat" ditunjukkan pada Gambar 3.4. Setiap komponen *flowchart* memiliki penjelasan. Komponen untuk *flowchart* utama dijelaskan di Tabel 3.5 dan komponen *flowchart* untuk sub proses "Buat Surat" ditunjukkan pada Tabel 3.6.

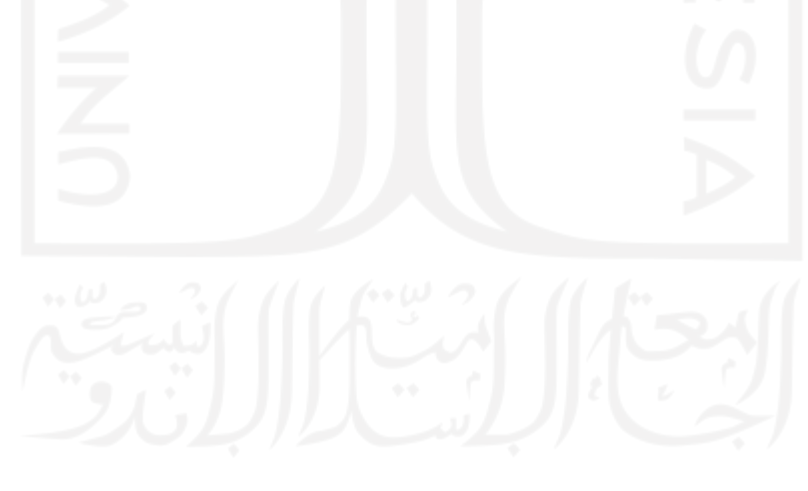

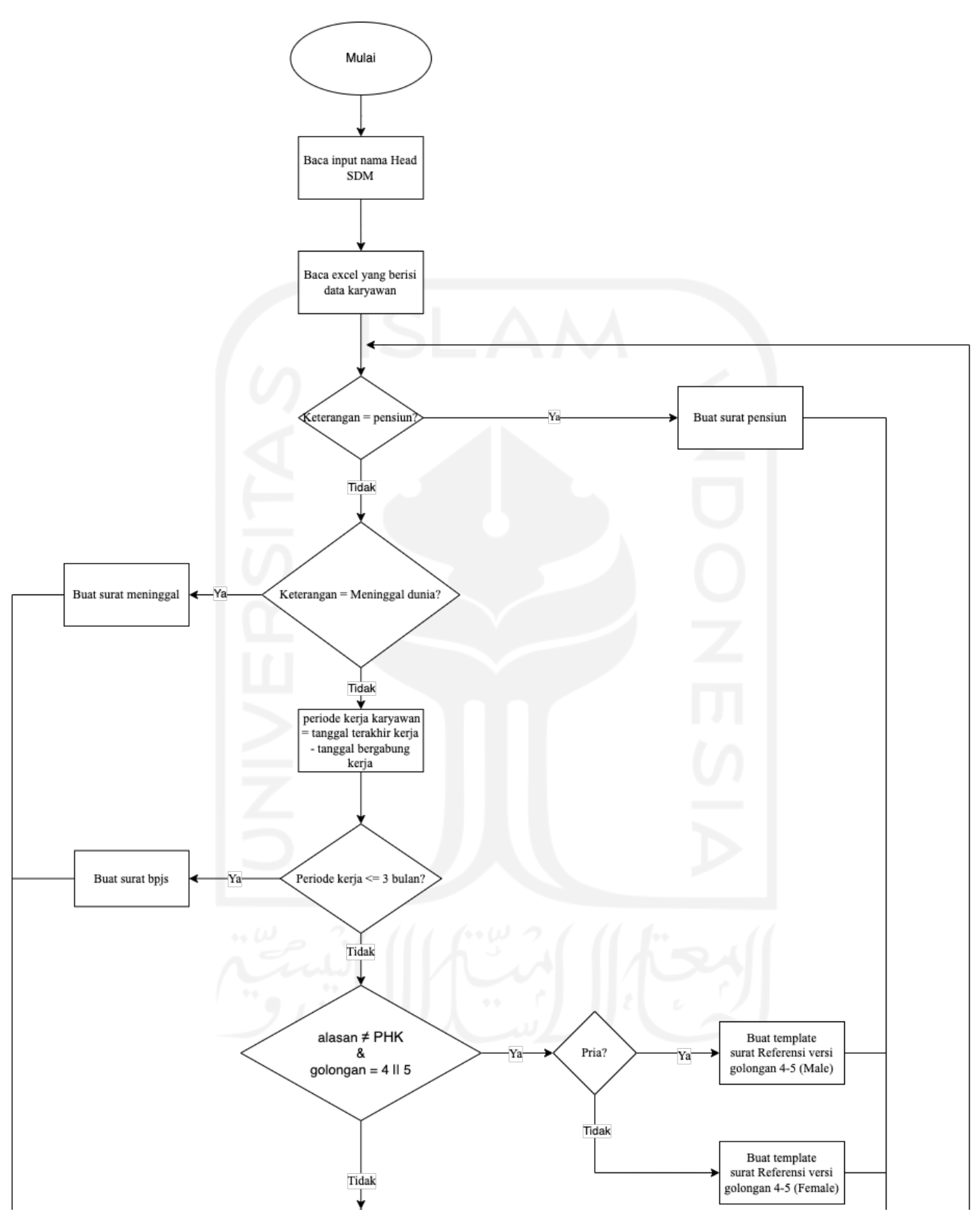

Gambar 3.2 Alur proses robot

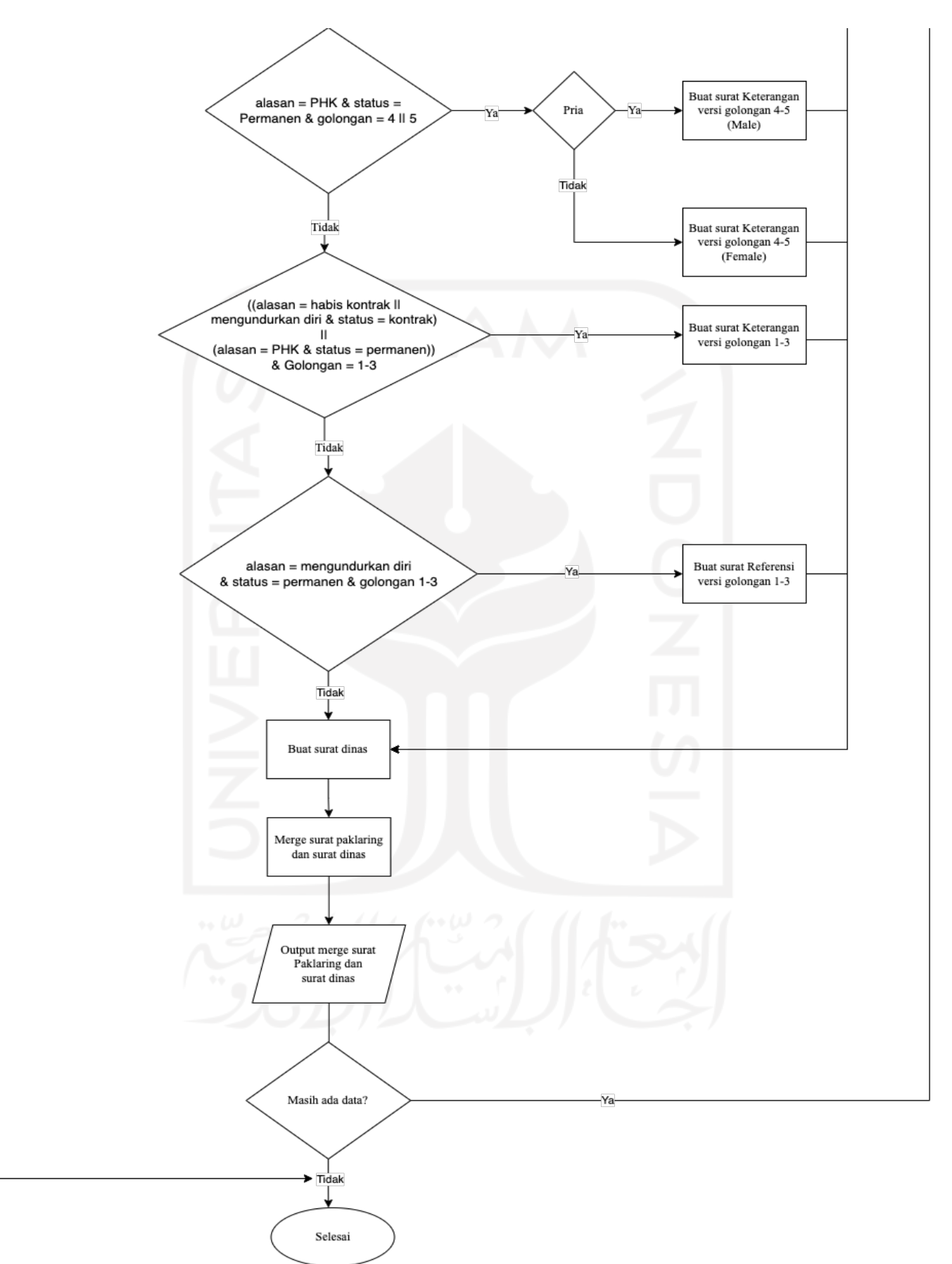

Gambar 3.3 Lanjutan alur proses robot

17

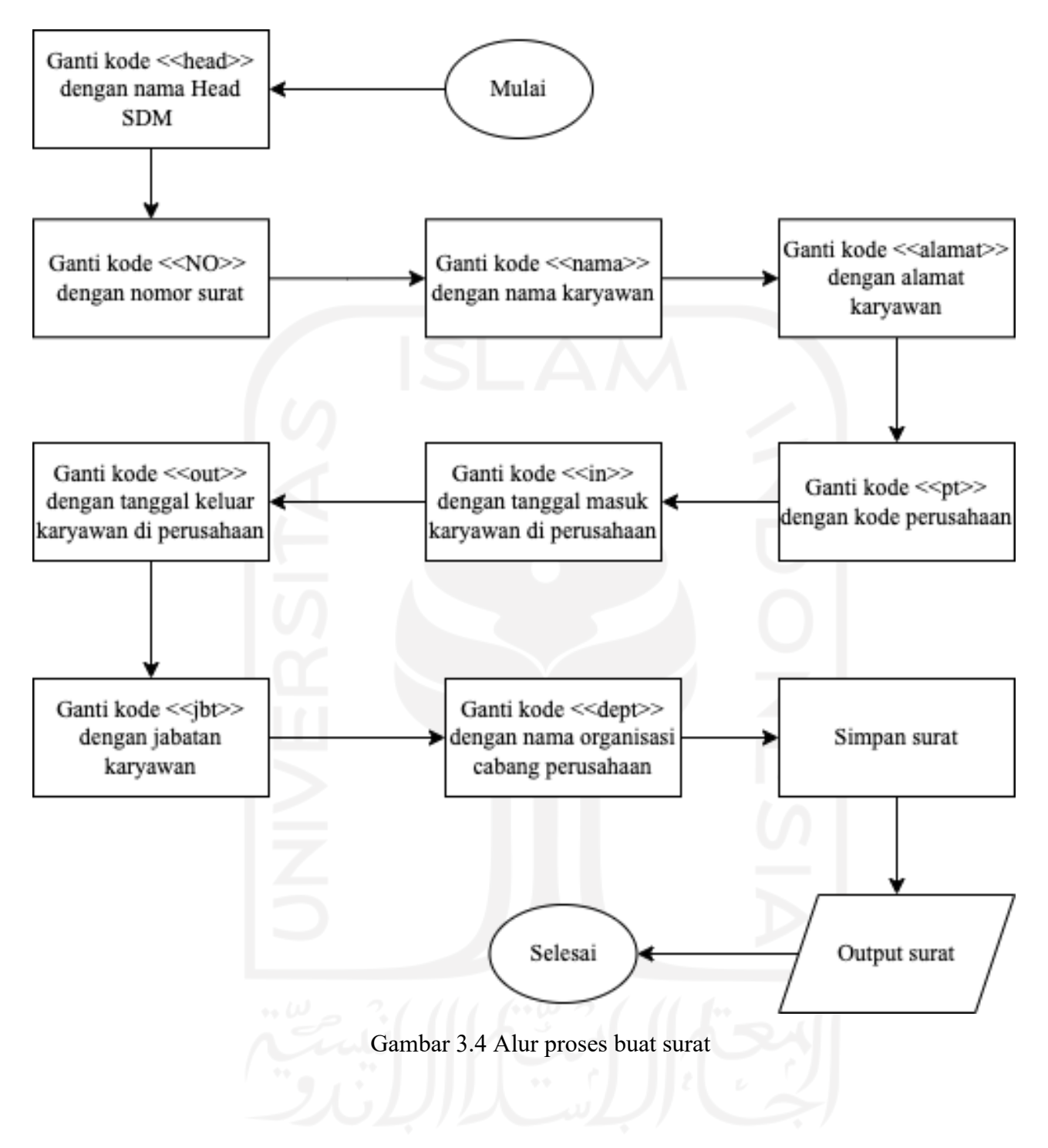

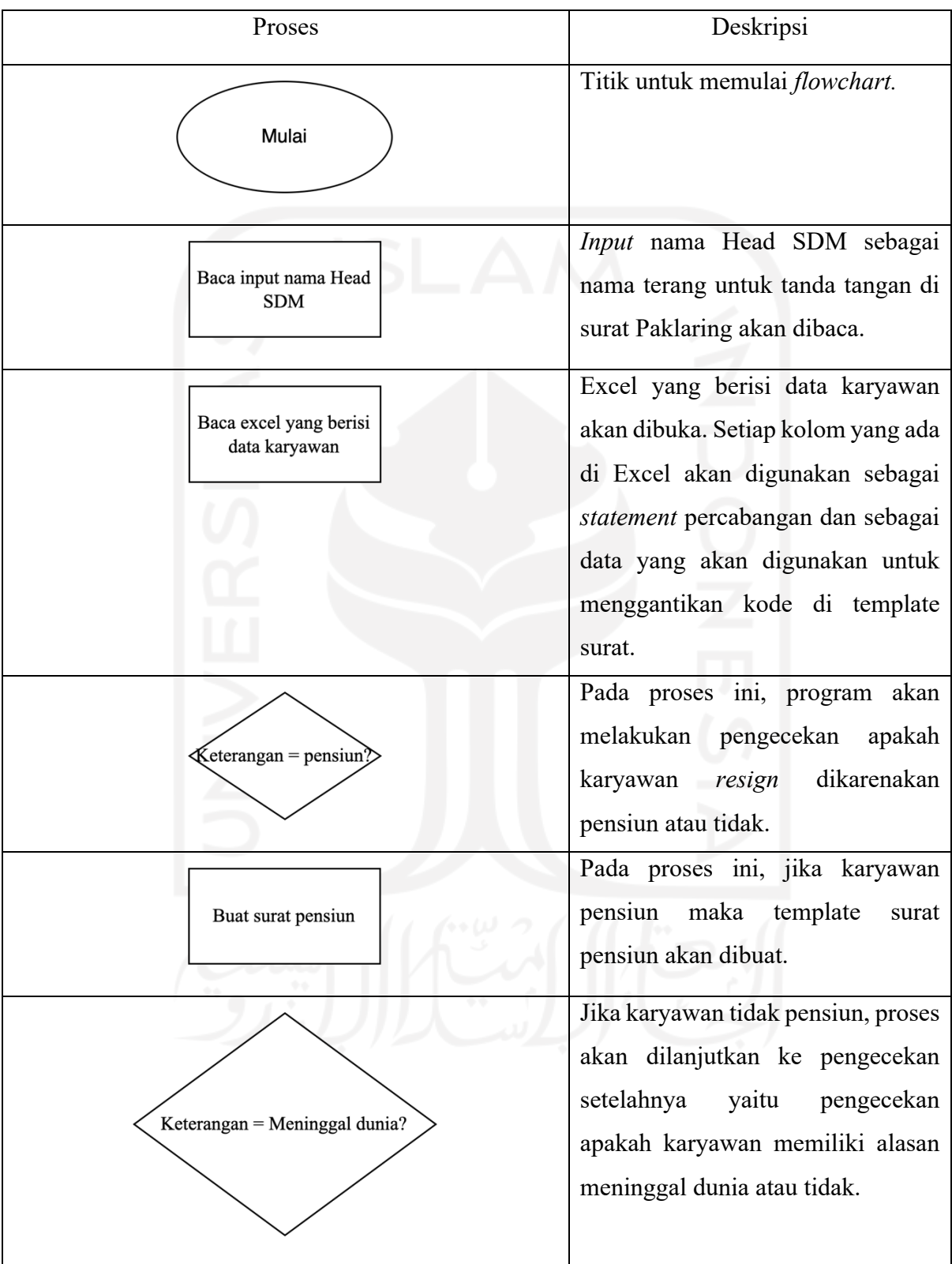

## Tabel 3.5 Deskripsi komponen *flowchart* proses robot

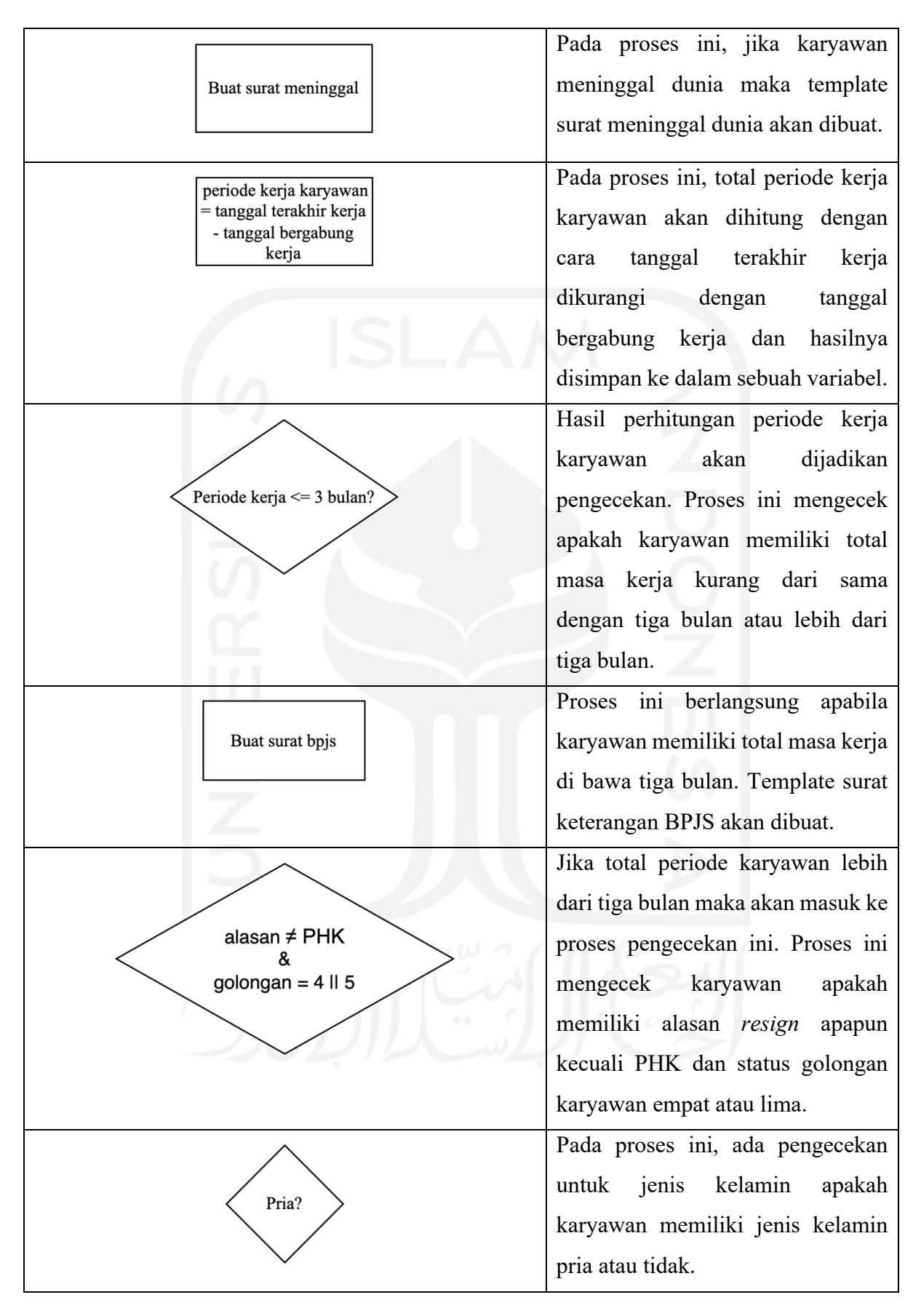

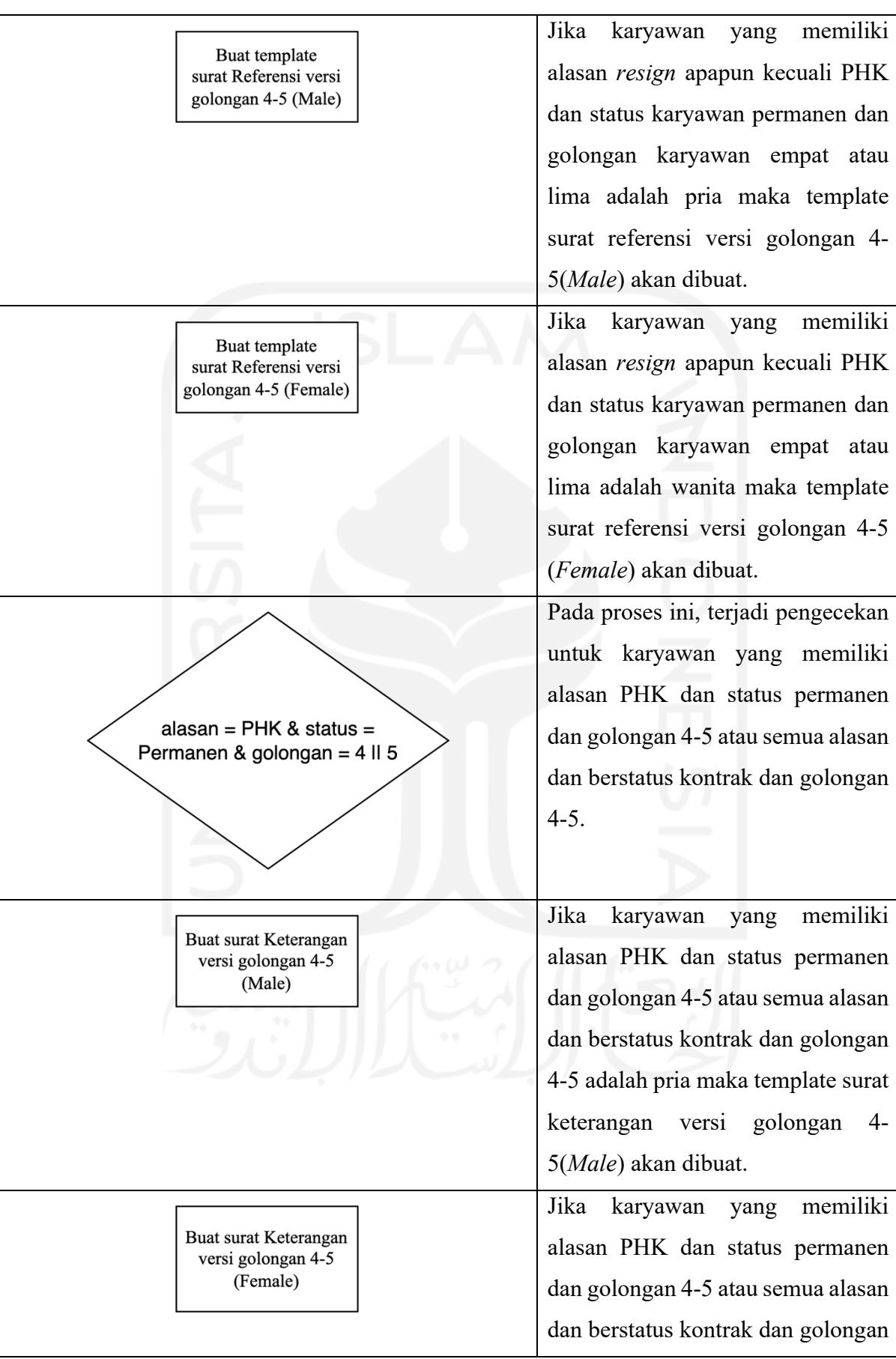

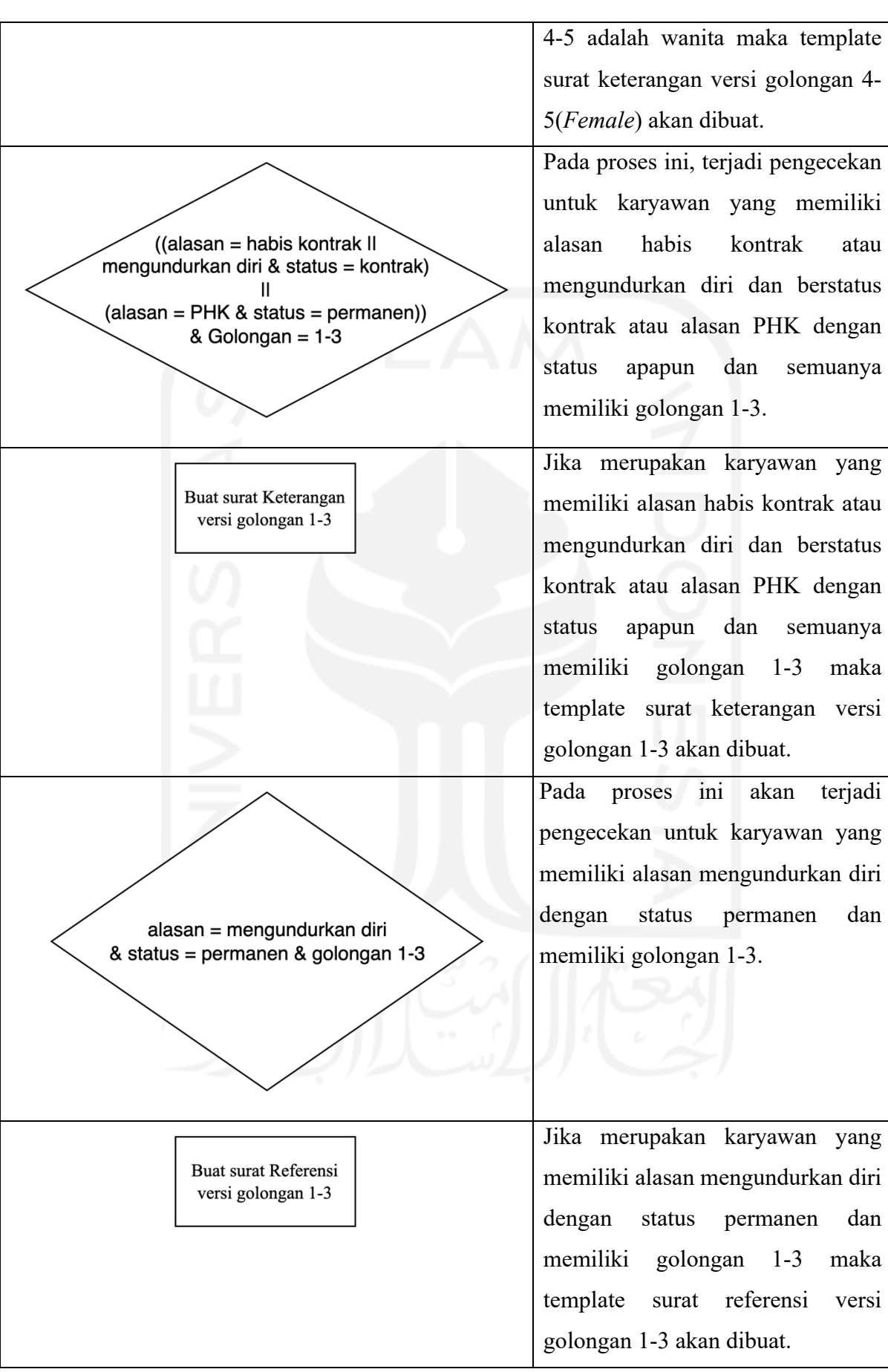

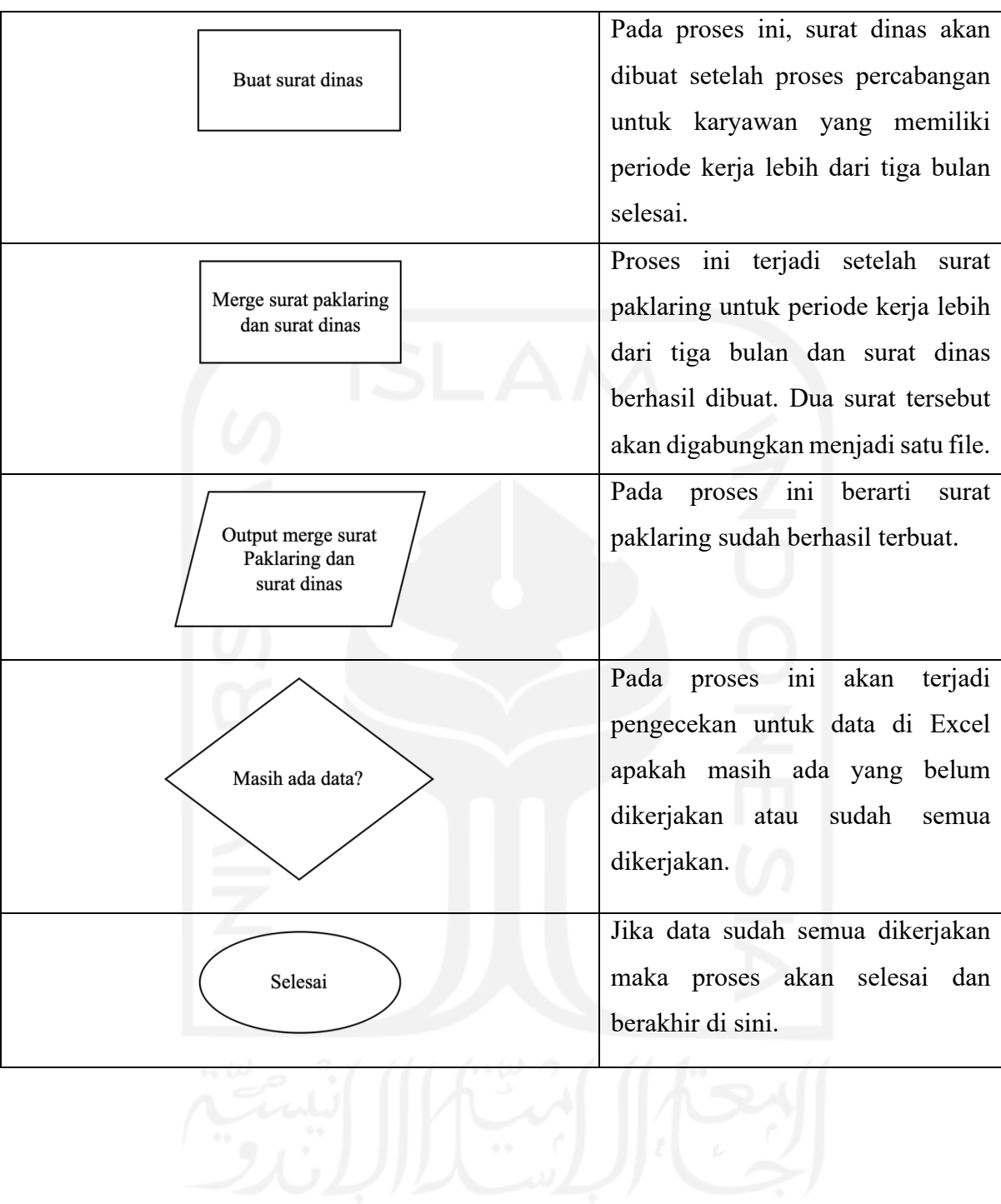

| Proses                                                                         | Deskripsi                                                                                                    |  |
|--------------------------------------------------------------------------------|----------------------------------------------------------------------------------------------------|--|
| Ganti kode << head>><br>dengan nama Head<br><b>SDM</b>                         | Pada proses ini, kode < <head>&gt; pada<br/>template surat akan diganti dengan nama<br/>head SDM sebagai nama terang untuk tanda</head>                                  |  |
|                                                                                | tangan pada surat Paklaring.                                                                                                    |  |
| Ganti kode < <no>&gt;<br/>dengan nomor surat</no>                              | Pada proses ini, kode << NO >> pada<br>template surat akan diganti dengan nomor<br>surat yang berada dalam Excel dashboard<br>karyawan.                                  |  |
| Ganti kode << nama >><br>dengan nama karyawan                                  | Pada proses ini, kode << nama>> pada<br>template surat akan diganti dengan nama<br>karyawan yang berada dalam<br>Excel<br>dashboard karyawan.                            |  |
| Ganti kode < <alamat>&gt;<br/>dengan alamat<br/>karyawan</alamat>              | Pada proses ini, kode < <alamat>&gt; pada<br/>template surat akan diganti dengan alamat<br/>berada dalam Excel<br/>dashboard<br/>yang<br/>karyawan.</alamat>             |  |
| Ganti kode << pt>><br>dengan kode perusahaan                                   | Pada proses ini, kode << pt> > pada template<br>surat akan diganti dengan kode perusahaan<br>dalam Excel dashboard<br>yang berada<br>karyawan.                           |  |
| Ganti kode < <in>&gt;<br/>dengan tanggal masuk<br/>karyawan di perusahaan</in> | Pada proses ini, kode < <in>&gt; pada template<br/>surat akan diganti dengan tanggal masuk<br/>yang berada<br/>dalam<br/>Excel<br/>karyawan<br/>dashboard karyawan.</in> |  |
| Ganti kode << jbt>><br>dengan jabatan<br>karyawan                              | Pada proses ini, kode << jbt> pada template<br>surat akan diganti dengan jabatan karyawan<br>berada<br>dalam<br>Excel<br>dashboard<br>yang<br>karyawan.                  |  |

Tabel 3.6 Deskripsi komponen *flowchart* buat surat

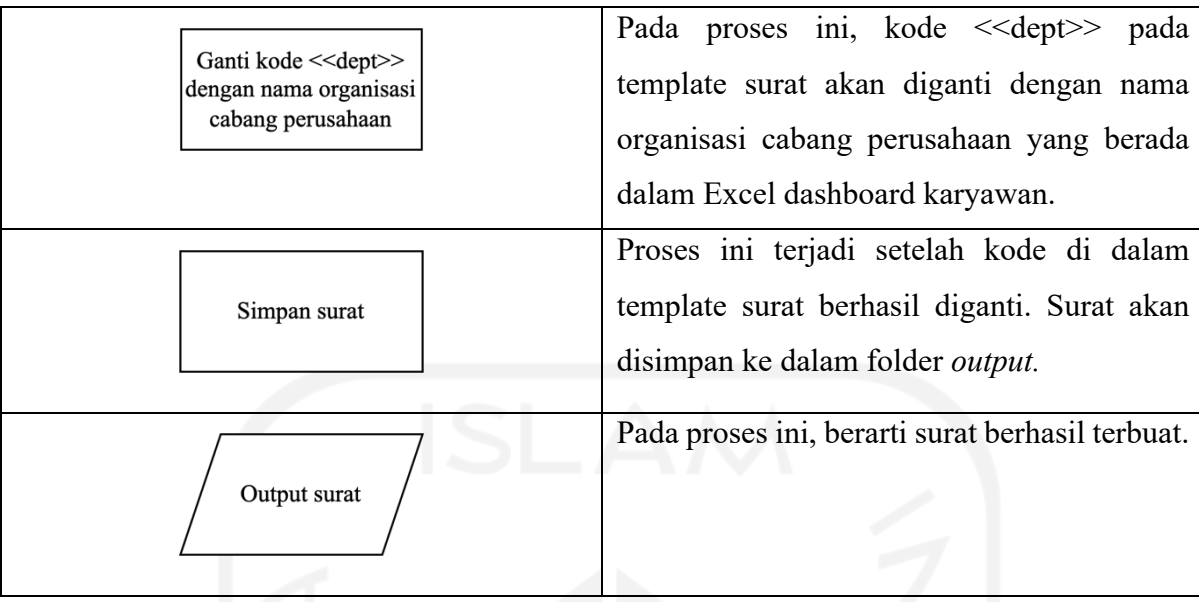

Sebelum memulai perancangan menggunakan UiPath, ada hal yang harus dipersiapkan terlebih dahulu. Pada pengerjaan robot untuk *project* Paklaring ini, hal yang harus disiapkan adalah penyesuaian *project dependencies*. *Dependencies* ini berisi *package* yang mengandung banyak *activity* dan setiap *package* memiliki *activity* yang berbeda. Gambar 3.5 menunjukkan *dependencies* apa saja yang harus ada sebelum pembuatan RPA Paklaring.

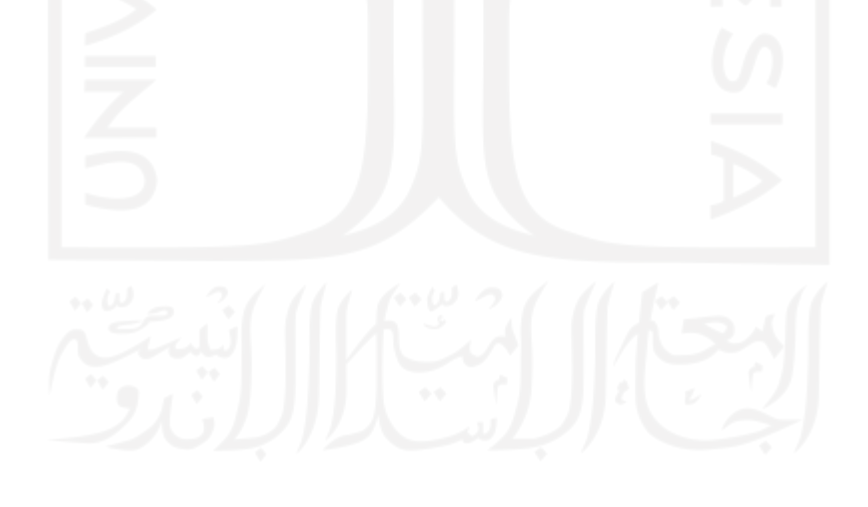

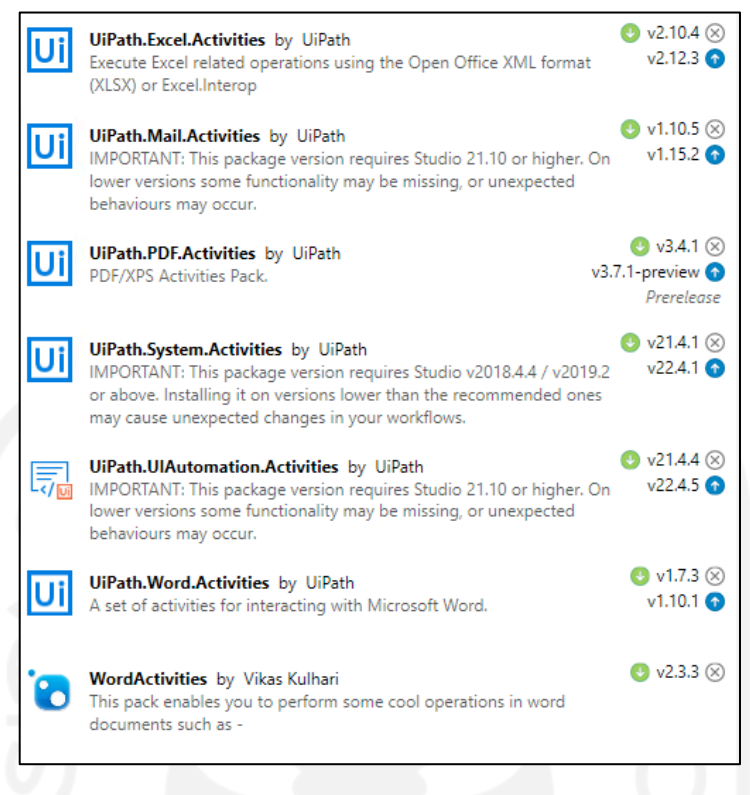

Gambar 3.5 *Project dependencies* untuk UiPath

Setelah *dependencies* berhasil diunduh, pembuatan alur RPA menggunakan UiPath akan dimulai. Ada enam poin yang harus dipenuhi pada tahap perancangan sesuai hasil analisis kebutuhan. Poin yang dihasilkan pada tahapan ini yaitu:

a. Alur utama dari robot

Gambar 3.6 menunjukkan alur utama dari robot. Alur utama robot menggunakan *activity* dari UiPath bernama *Flowchart*. Alur tersebut dimulai dari robot memulai aktivitasnya. Lalu muncul pilihan untuk memilih nama tanda tangan "LJO" maupun "KWU". Dilanjutkan *Flow decision* untuk membuat percabangan nama untuk tanda tangan, baik untuk "LJO" maupun "KWU". Setelah itu, robot memulai proses utamanya yaitu pembuatan surat di *activity* main yang diganti nama menjadi "Tanda Tangan – LJO" dan "Tanda Tangan – KWU". Setelah semua surat terbuat, robot akan menampilkan *pop up* yang berisi bahwa proses telah berhasil dikerjakan.

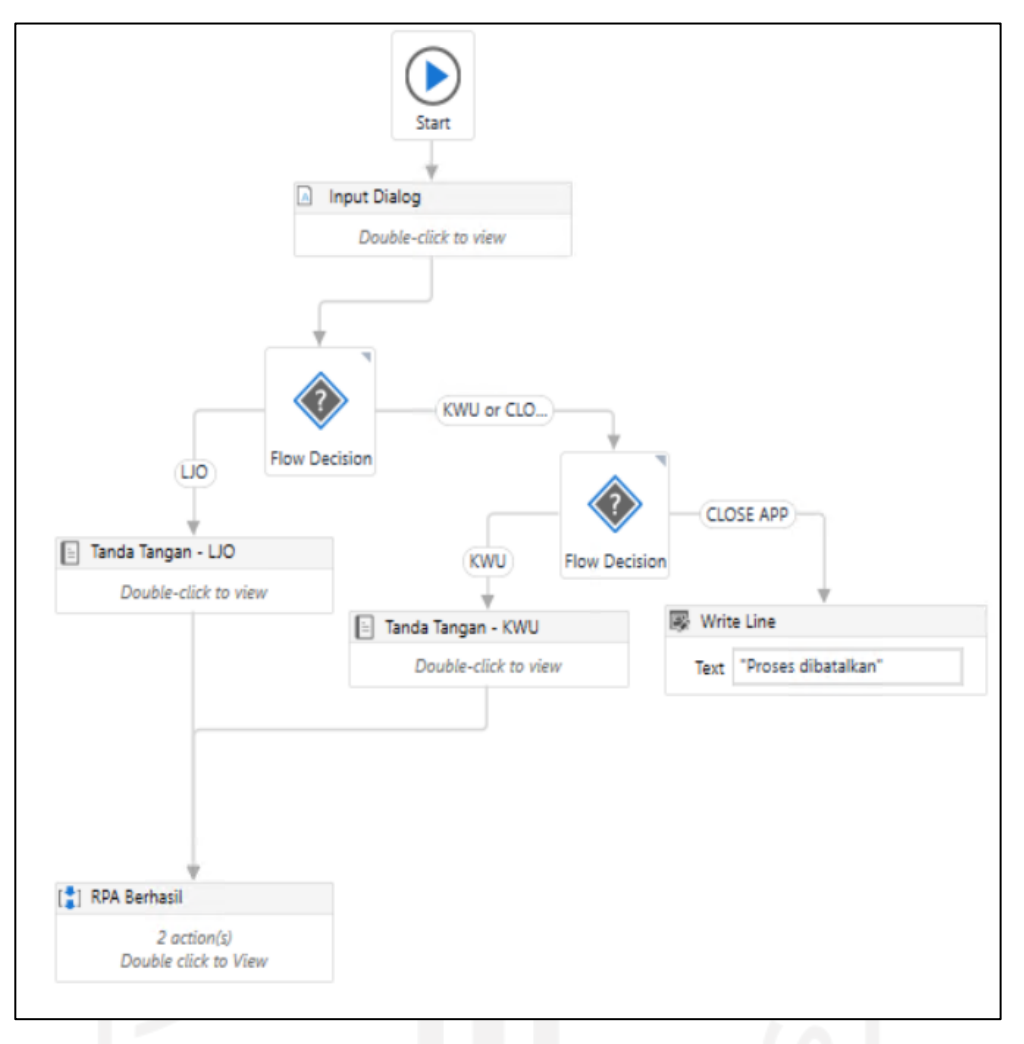

Gambar 3.6 Alur utama robot

#### b. *Pop up* untuk pilihan nama tanda tangan

*Pop up* dibuat dengan sebuah *activity* dari UiPath yang bernama *Input Dialog*. Ada beberapa *field* yang harus diisi agar menghasilkan sebuah pilihan.

Gambar 3.7 menunjukkan *Input Dialog* dan isinya agar dapat menampilkan *pop up* yang diinginkan. *Field* yang harus diisi antara lain *dialog* title untuk memberi judul pada *pop up*, *input label* untuk memberi keterangan *pop up* sebagai tambahan jika dibutuhkan, *input type*  untuk menentukan jenis input apa yang akan keluar di dalam *popup, input option array* untuk menentukan apa saja *value* yang akan menjadi *return* sebagai hasilnya, dan *value entered* sebagai variabel yang berisi *value* pada pilihan *pop up* dipilih. Pada Gambar 3.8, hasil dari semua *input* yang telah dimasukkan di *input dialog*.

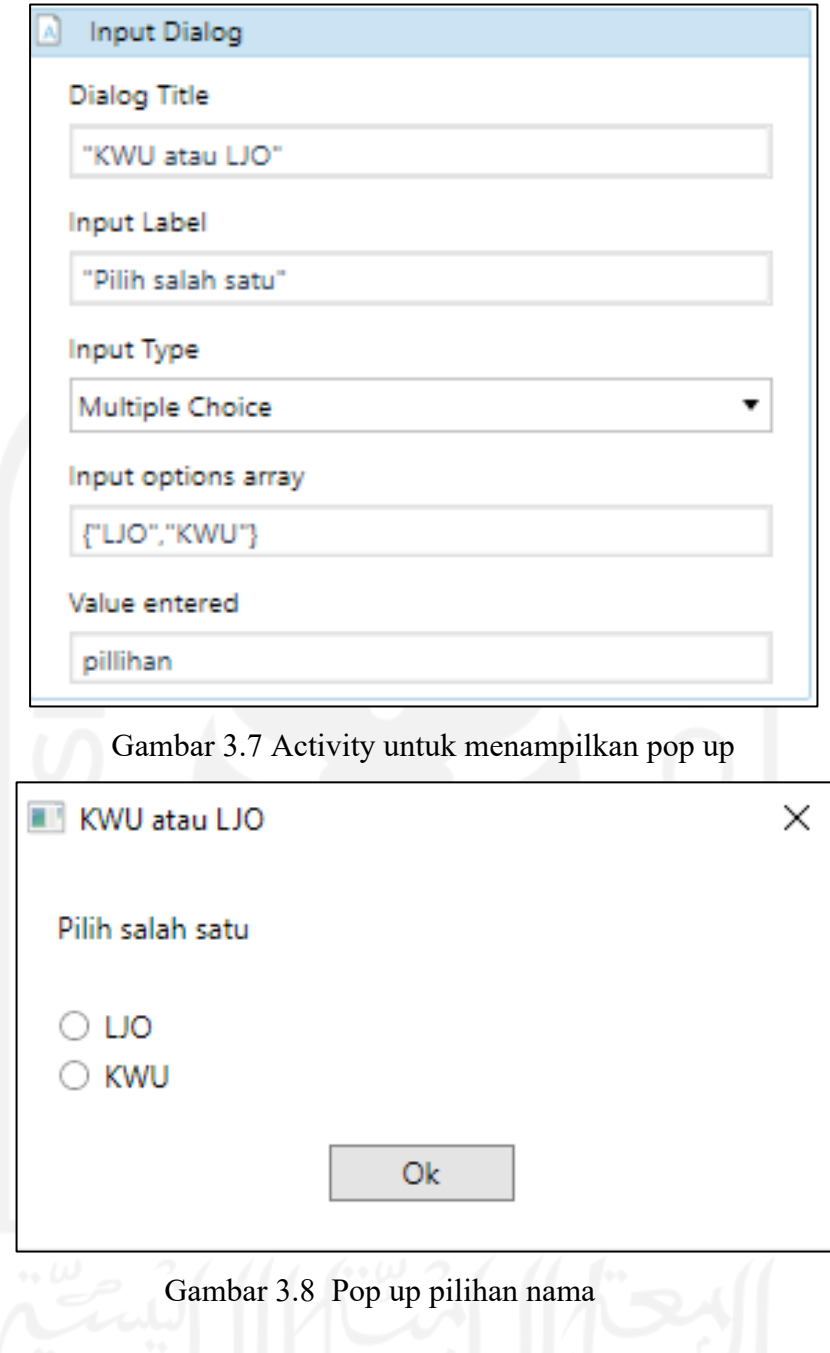

c. Perulangan data dari Excel

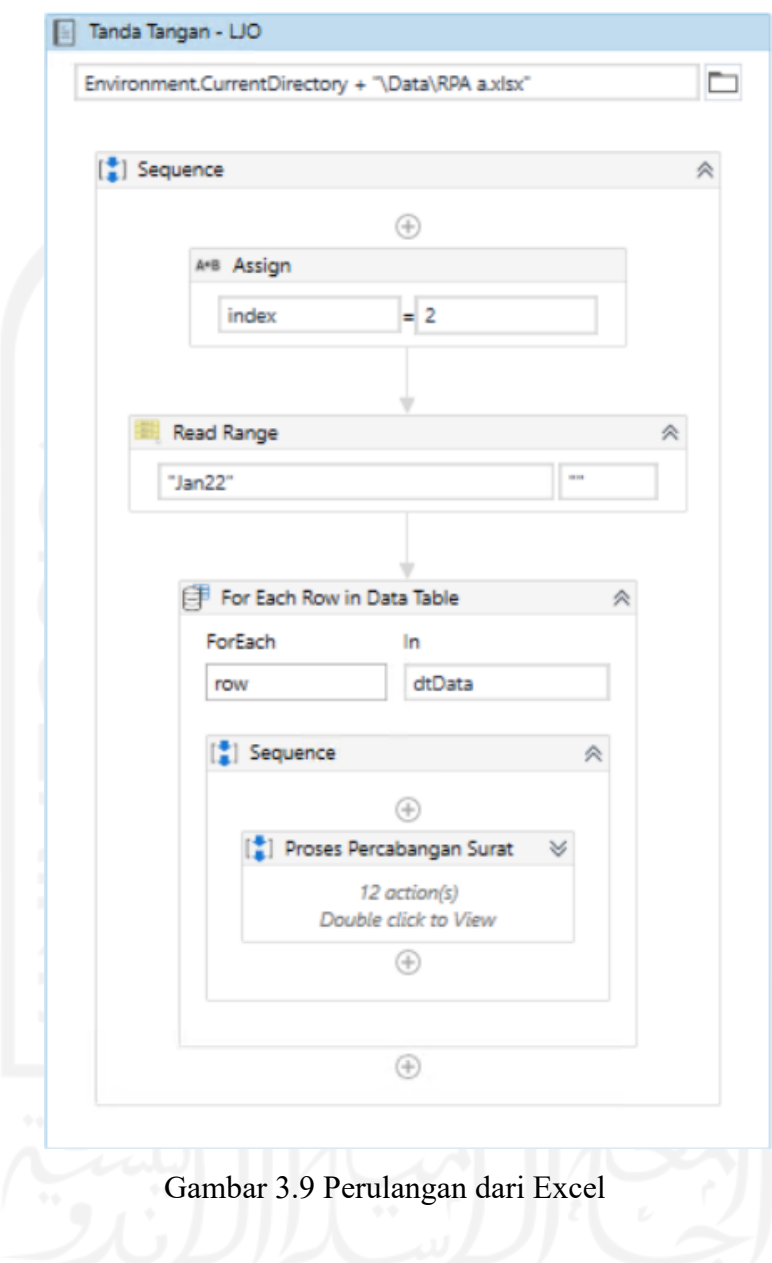

Gambar 3.9 menunjukkan robot membuka Excel dan data yang diakses berada di dalam *looping*. Untuk membuka Excel, *activity* yang digunakan yaitu *Excel Application Scope*. *Activity* tersebut berisi proses untuk membaca *sheet* dan data di dalam Excel. Data akan dibaca dari *index* kedua dan untuk membaca nama *sheet* digunakan *activity* yang bernama *Read Range.* Setelah data Excel dibaca, semua data akan mengalami perulangan di dalam *for* melalui *activity* bernama *For Each Row in Data Table*.

#### d. Perhitungan masa kerja karyawan

Gambar 3.10 menunjukkan alur yang digunakan untuk menentukan perhitungan masa kerja karyawan. Untuk menghitung lama kartawan digunakan beberapa *activity*. *Activity*  pertama digunakan untuk split tanggal. Salah satu contoh format tanggal pada data yang disediakan yaitu "1 th 4 bln". Format tersebut akan di-*split* menggunakan spasi. Setelah di*split,* hasil yang berisi tahun akan disimpan ke dalam variabel awal dan hasil yang berisi bulan akan disimpan ke dalam variabel akhir. Selanjutnya, variabel awal akan dikalikan dengan 12 lalu ditambah dengan variabel akhir untuk memperoleh jumlah bulan. Masa kerja karyawan dibedakan menjadi dua yaitu karyawan dengan masa kerja kurang dari tiga bulan atau lebih dari tiga bulan.

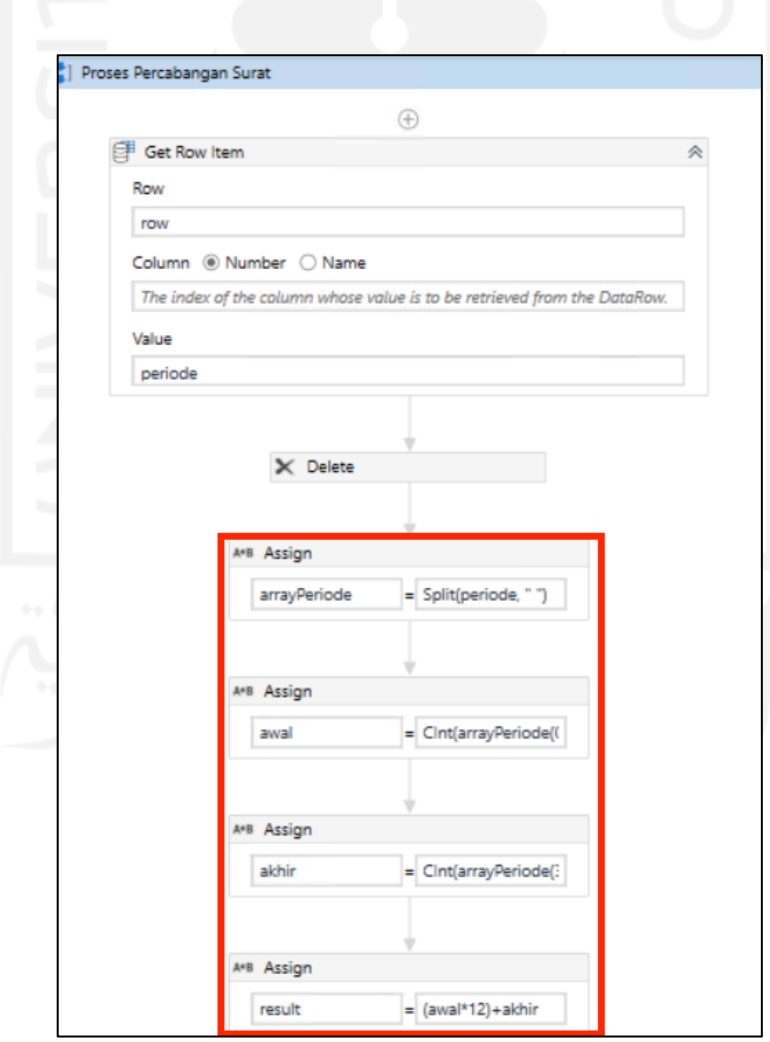

Gambar 3.10 Detail alur perhitungan masa kerja karyawan

#### e. Percabangan surat

Gambar 3.11 menunjukkan detail alur robot untuk melakukan percabangan yang digunakan untuk penentuan surat. Percabangan menggunakan *if else* dan setiap percabangan memuat *statement* yang berbeda sesuai kebutuhan untuk surat tertentu. *Statement* tersebut berisi kode untuk mengambil data dari kolom keterangan. Gambar 3.12 adalah salah satu contoh *statement* pada surat yang ditujukkan untuk karyawan yang meninggal.

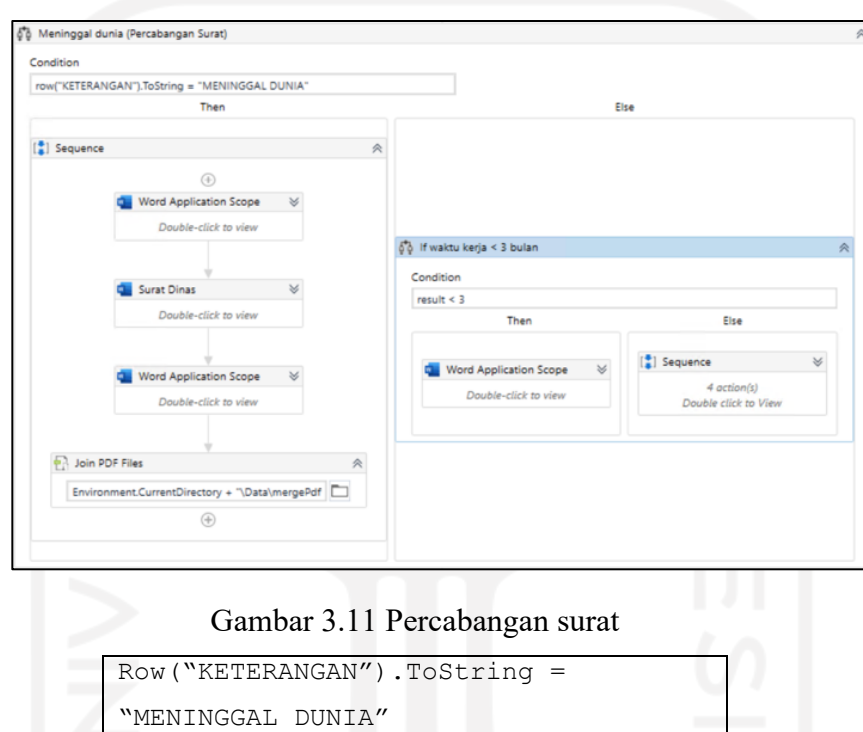

Gambar 3.12 *Statement* untuk surat karyawan yang meninggal

#### f. Simpan surat

Gambar 3.13 menunjukkan detail alur penyimpanan surat. Penyimpanan surat dijadikan dua format yaitu .doc dan .pdf. Untuk setiap format yang berbeda digunakan *activity* dari UiPath yang berbeda. Pada format .doc digunakan *Save Document As* sedangkan untuk .pdf digunakan *Save Document as PDF*.

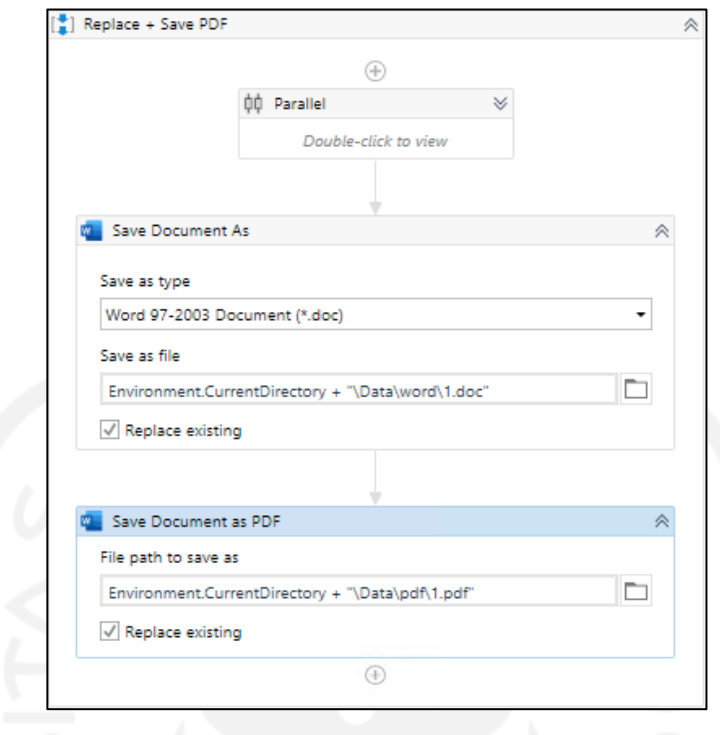

Gambar 3.13 Simpan dokumen

Pelaksanaan proyek RPA Paklaring dilakukan oleh *user* langsung. Proyek ini dijalankan sebelum karyawan melakukan *resign* dengan harapan surat akan diberikan lebih dulu. Implementasi RPA dalam pembuatan surat Paklaring menunjukkan hasil positif. Hal tersebut dibuktikan oleh perubahan waktu pengerjaan yang signifikan. Waktu yang dibutuhkan RPA untuk pembuatan satu surat Paklaring hanya sebanyak 4 detik sedangkan menggunakan proses manual waktu yang digunakan sebanyak 1 menit 83 detik.

Berdasarkan perolehan waktu tersebut, dapat dihitung perbandingan untuk perbedaan metode pembuatan surat Paklaring. Berikut ini adalah perhitungan untuk perbandingan metode:

Waktu pembuatan surat dengan proses manual 1 menit 83 detik = 143 detik Waktu pembuatan surat dengan implementasi RPA = 4 detik

Perbandingan waktu =  $\frac{ { \it waktu}~ pembuatan surat dengan~proses~ manual} { \it waktu}~ pembuatan surat dengan~implementasi~RPA}$ Perbandingan waktu  $= \dfrac{143}{4}$ 

 $Perbandingan waktu = 35,75$ 

Hasil tersebut membuktikan bahwa RPA 35,75 kali lebih efisien dibandingkan dengan pembuatan surat secara manual. Gambar 3.14 menunjukkan hasil surat Paklaring yang dibuat UiPath.

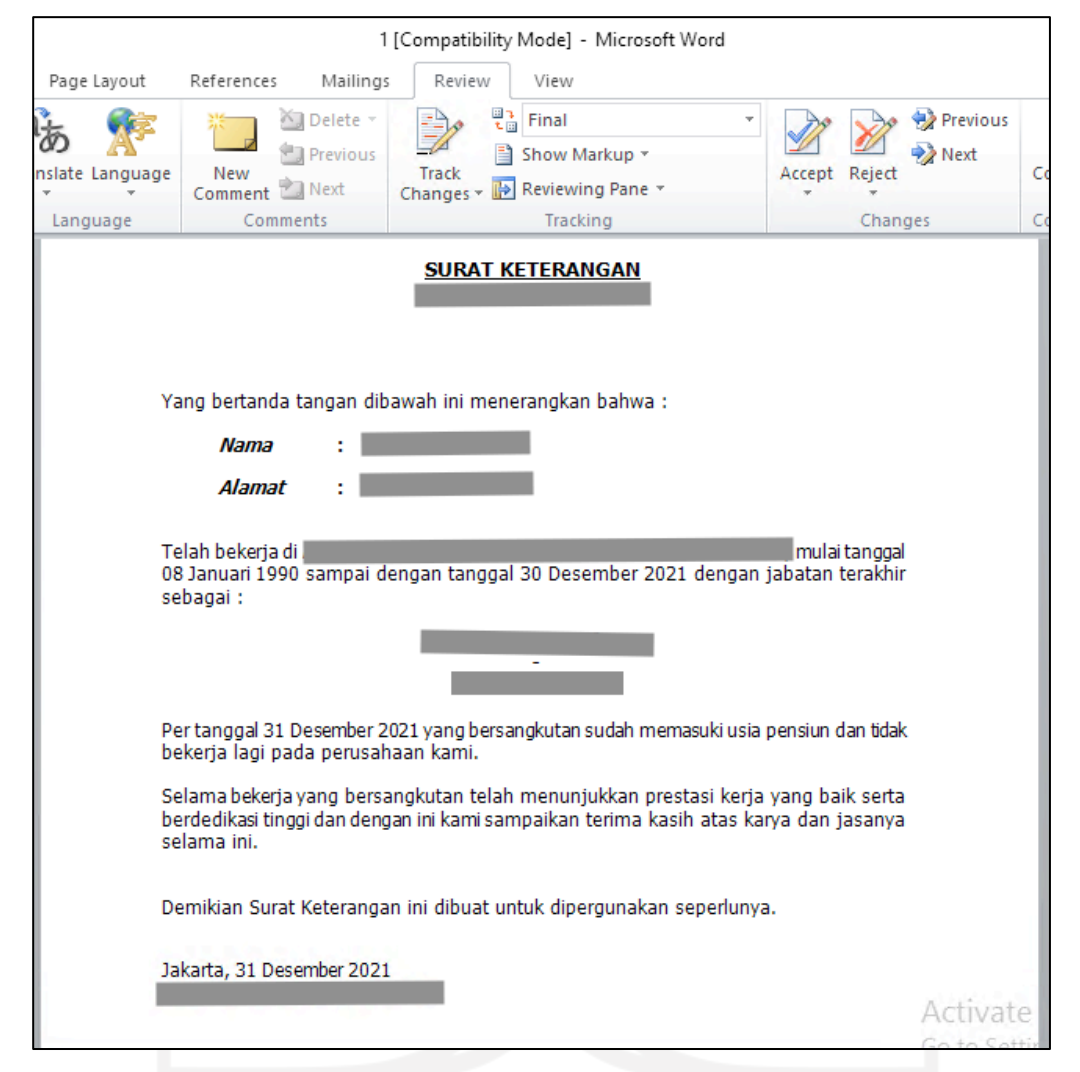

Gambar 3.14 Hasil surat Paklaring

#### **Pengujian**

Tahap pengujian adalah tahapan yang bertujuan untuk mengidentifikasi apakah hasil dari robot sudah sesuai dengan keinginan pengguna yang sudah dianalisis di tahapan awal. Pada tahapan ini juga digunakan untuk mencari *defect* dari robot dan mengetahui performanya. Proses pengujian ada dua macam yaitu pengujian secara individu dan pengujian bersama dengan *user*. Pada pengujian individu, proses lebih dominan terhadap uji kelancaran alur. Sedangkan pada pengujian bersama dengan *user*, pengujian lebih condong ke uji kecocokan alur dengan kebutuhan *user*. Jika robot lolos uji berarti robot siap untuk digunakan.

Pengujian yang dilakukan untuk memperoleh hasil yang diinginkan. Untuk melakukan pengujian, dibutuhkan kasus uji sesuai alur robot. Tujuan dari kasus uji tersebut adalah memastikan setiap detail dari robot dapat berjalan sempurna atau tidak. Tabel 3.7 berisi kasus uji dari pengujian robot yang dibuat.

|    | N <sub>0</sub><br>Kasus uji                                                      |                                                                                          | <b>Hasil</b> |  |  |  |
|----|----------------------------------------------------------------------------------|------------------------------------------------------------------------------------------|--------------|--|--|--|
| 1. | Pengujian alur utama robot                                                       |                                                                                          |              |  |  |  |
|    | Robot dapat berjalan dari awal sampai akhir<br>1.1                               |                                                                                          | Berhasil     |  |  |  |
| 2. |                                                                                  | Pengujian untuk pop up                                                                   |              |  |  |  |
|    | 2.1                                                                              | Robot membuka popup pilih nama tanda tangan                                              | Berhasil     |  |  |  |
| 3. | Pengujian untuk perulangan data                                                  |                                                                                          |              |  |  |  |
|    | 3.1                                                                              | Robot membuka data excel                                                                 | Berhasil     |  |  |  |
|    | 3.2                                                                              | Robot berhasil melakukan looping                                                         | Berhasil     |  |  |  |
| 4. |                                                                                  | Pengujian untuk masa kerja karyawan                                                      |              |  |  |  |
|    | 4.1                                                                              | Robot dapat menghitung berapa lama karyawan<br>dalam hitungan bulan                      | Berhasil     |  |  |  |
| 5. |                                                                                  | Pengujian untuk percabangan surat                                                        |              |  |  |  |
|    | 5.1                                                                              | Robot melakukan percabangan surat meninggal<br>dunia                                     | Berhasil     |  |  |  |
|    | 5.2                                                                              | Robot melakukan percabangan untuk karyawan<br>dengan masa kerja kurang dari 3 atau lebih | Berhasil     |  |  |  |
|    | 5.3                                                                              | Robot melakukan percabangan surat pensiun                                                | Berhasil     |  |  |  |
|    | 5.4                                                                              | Robot melakukan percabangan surat keterangan<br>untuk golongan 1-3                       | Berhasil     |  |  |  |
|    | 5.5                                                                              | Robot melakukan percabangan surat referensi untuk<br>golongan 1-3                        | Berhasil     |  |  |  |
|    | 5.6                                                                              | Robot melakukan percabangan surat referensi untuk<br>golongan 4-5 pria                   | Berhasil     |  |  |  |
|    | 5.7                                                                              | Robot melakukan percabangan surat referensi untuk<br>golongan 4-5 wanita                 | Berhasil     |  |  |  |
|    | Robot melakukan percabangan surat keterangan<br>5.8<br>untuk golongan 4-5 pria   |                                                                                          | Berhasil     |  |  |  |
|    | Robot melakukan percabangan surat keterangan<br>5.9<br>untuk golongan 4-5 wanita |                                                                                          | Berhasil     |  |  |  |

Tabel 3.7 Kasus uji untuk pengujian alur robot

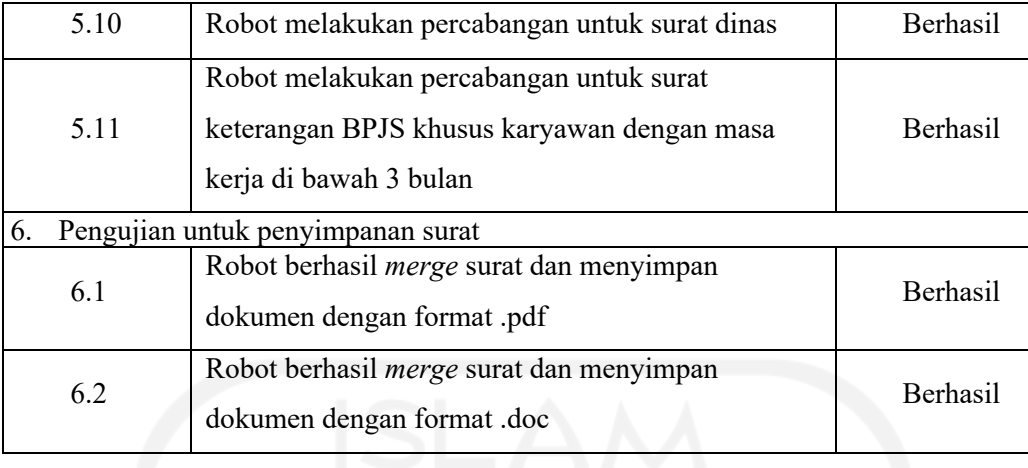

Dari pengujian tersebut, hasil pengujian menunjukkan 100% berhasil. Persentase tersebut didapat dari 6 kelas uji yang masing-masing memiliki sub kasus uji dengan total 18 uji.

#### **3.2.4 Pemantauan dan Pengendalian Proyek**

Pada penggunaan pertama, robot masih dipantau oleh *developer* untuk memastikan kelancaran robot. Proses tidak berhenti di implementasi, namun setelah ini masih ada tahap pemeliharaan. Proses ini bertujuan untuk memperbaiki *bug* yang ditemukan selama proses implementasi. *Developer* tetap akan bertanggung jawab jika selama pengerjaan terjadi kecacatan pada robot. Proses yang berlangsung jika *user* menemukan kecacatan adalah *user* akan menyampaikan kepada *lead* dari tim RPA lalu diteruskan ke *developer* untuk perbaikan.

Pemeliharaan dilakukan saat terjadi error pada tahap implementasi karena implementasi tidak selalu berjalan lancar. Setiap *bug* pada robot yang ditemukan pada saat implementasi berlangsung akan dilaporkan kepada *developer* untuk perbaikan. *Bug* ini muncul bahkan setelah pengujian karena ada *case* yang belum tertangani oleh robot. Tabel 3.8 menunjukkan *bug* yang ditemukan pada saat implementasi beserta penyebab dan cara perbaikannya. *Bug* merupakan kecacatan teknis yang terjadi pada suatu aplikasi dan dapat menyebabkan aplikasi tersebut tidak dapat berjalan. Dengan demikian, program yang dibuat tidak selalu berjalan sempurna. Terkadang bisa ditemukan *error* saat bertemu kasus yang baru.

| Mengubah       | Bug                       | Penyebab                   | Penanganan                      |
|----------------|---------------------------|----------------------------|---------------------------------|
|                | Surat tidak dapat terbuat | Belum ada statement        | Memberi case untuk jenis        |
|                | untuk kasus uji golongan  | untuk menangani jenis      | kelamin "Male" dengan           |
| 1              | $4 - 5$                   | kelamin "Male" yang        | awalan huruf kapital            |
|                |                           | awalnya hanya ada          |                                 |
|                |                           | "male"                     |                                 |
|                | Surat masih               | Belum ada pembaharuan      | Mengubah <i>template</i> dengan |
| $\overline{2}$ | menampilkan jabatan       | terkait jabatan pada tanda | jabatan yang baru               |
|                | yang lama pada bagian     | tangan dari user           |                                 |
|                | tanda tangan surat        |                            |                                 |

Tabel 3.8 *Bug* selama pemeliharaan

#### **3.2.5 Penutupan Proyek**

Setelah semua tahap dari proyek selesai, hal terakhir yang harus dilaksanakan adalah membuat dokumen penutup. Dokumen ini meliputi *manual guide* dan *handover documentation*. *Manual guide* berisi petunjuk-petunjuk untuk memulai RPA Paklaring dari awal sampai akhir sedangkan *handover documentation* berisi semua detail-detail alur RPA Paklaring yang bertujuan untuk memudahkan pengembang selanjutnya memahami proyek dan dapat melakukan pengembangan lebih lanjut. Gambar 3.15 merupakan *manual guide* untuk RPA Paklaring. Gambar 3.16 merupakan *handover documentation* RPA Paklaring.

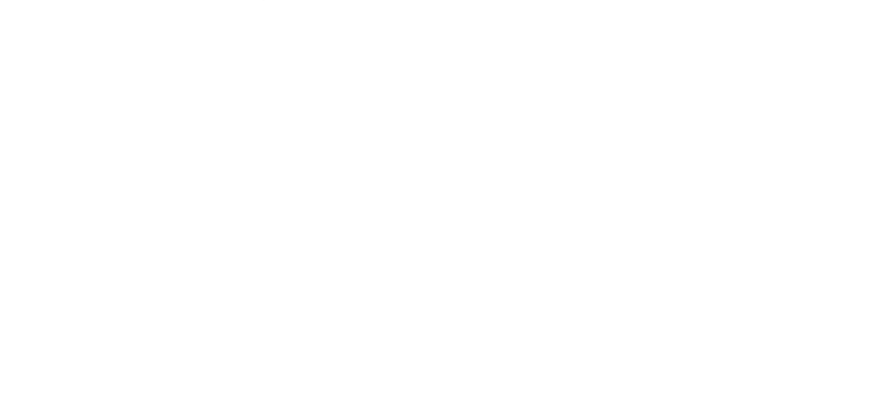

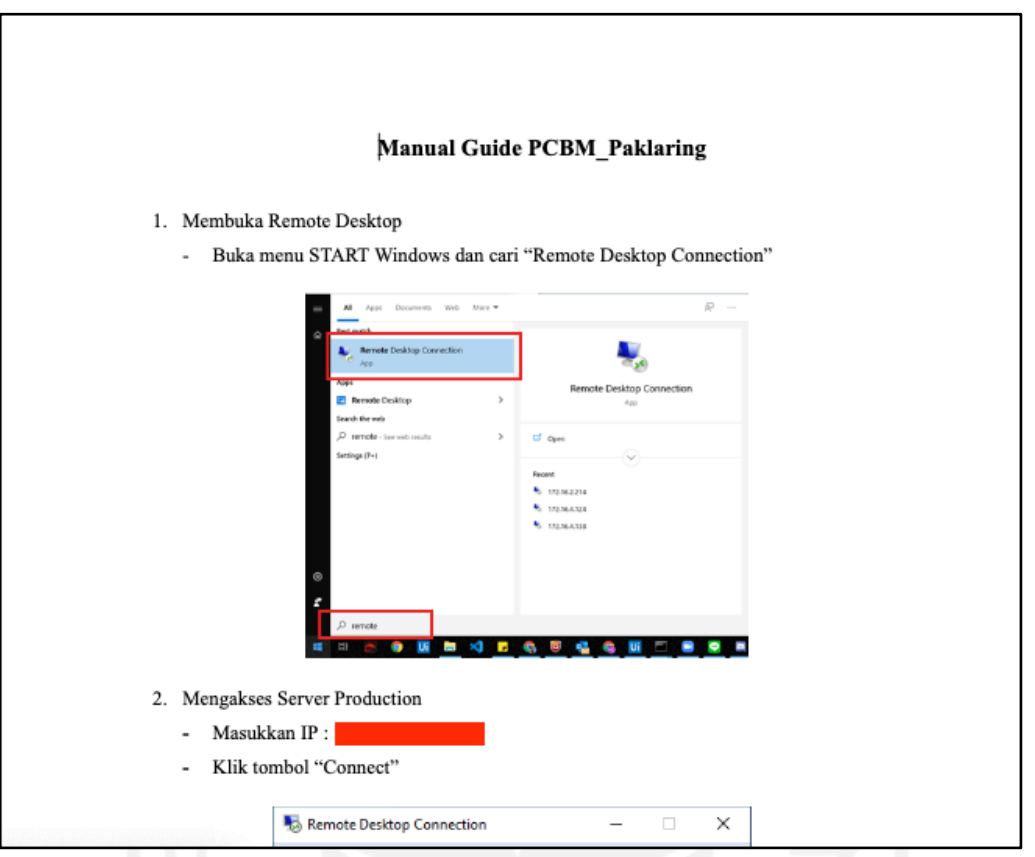

Gambar 3.15 *Manual Guide* RPA Paklaring

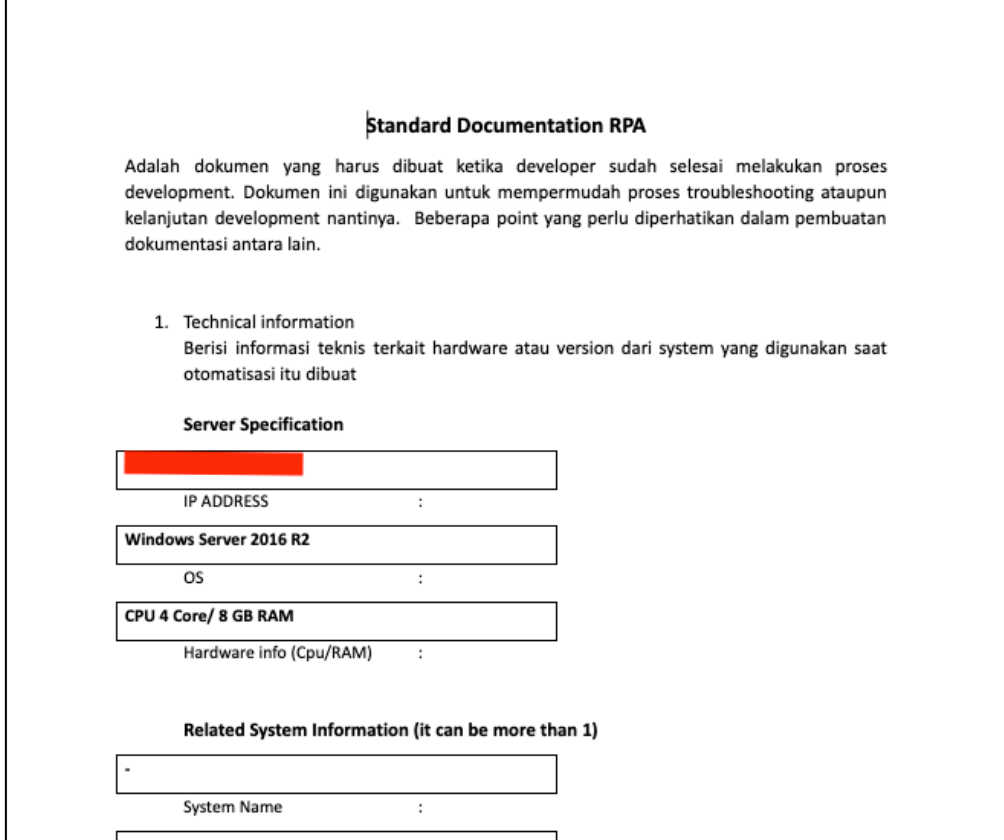

Gambar 3.16 *Handover Documentation* RPA

#### **BAB IV**

#### **REFLEKSI PELAKSANAAN MAGANG**

#### **4.1 Pemanfaatan RPA**

Pelaksanaan magang selama beberapa enam bulan menghasilkan berbagai macam pelajaran terutama pada implementasi RPA. Sebagai RPA *developer*, tentunya menyadari ada berbagai macam manfaat saat RPA berhasil diimplementasikan. Manfaat-manfaat RPA yang ditemui selama magang yaitu:

a. RPA merupakan salah satu bentuk transformasi digital

Implementasi proyek RPA Paklaring berhasil dilakukan dan sesuai dengan teorinya yang menyatakan bahwa RPA merupakan salah satu bentuk transformasi digital. Hal itu dibuktikan dengan adanya perubahan proses dari manual menjadi digital. Pekerjaan sebelumnya dibuat manual dengan membuat surat satu persatu. Isi *template* surat akan diganti dengan data karyawan sebanyak data Excel. Jika datanya banyak maka akan memakan waktu dan tenaga yang banyak juga. Proses tersebut digantikan dengan RPA menggunakan *software* yang bernama UiPath. Pengguna hanya perlu membuat data Excel dan memulai proses. Setelah itu, surat dapat dikirimkan.

b. RPA menjadi solusi untuk pekerjaan yang bersifat repetitif tanpa campur tangan manusia

Pembuatan surat menemui banyak terjadinya *human error*. Seperti misalnya terjadi *typo* di dalam dokumen. Terjadinya *human error* tersebut dikarenakan banyaknya data karyawan yang dibuat dan berulang. Hal itu menjadikan proses manual hasilnya tidak cepat dan meninmbulkan rasa lelah jika data karyawan ada banyak.

c. RPA menjadikan pekerjaan menjadi lebih cepat

Waktu yang dibutuhkan RPA untuk pembuatan satu surat Paklaring hanya sebanyak 4 detik sedangkan menggunakan proses manual waktu yang digunakan sebanyak 1 menit 83 detik. Data tersebut membuktikan bahwa RPA 35,75 kali lebih efisien dibandingkan dengan pembuatan surat secara manual.

#### **4.2 Pengembangan Sistem Paklaring**

Paklaring merupakan dokumen dan tanda bahwa seorang karyawan telah atau pernah berada di suatu perusahaan. Sesuai dengan teori tersebut, karyawan akan mendapat dokumen tersebut setiap keluar dari perusahaan dengan berbagai alasan seperti meninggal dunia,

pensiun, PHK, maupun *resign*. Paklaring juga bisa digunakan sebagai syarat masuk perusahaan karena ada beberapa perusahaan yang menggunakan Paklaring sebagai syarat masuk apabila calon pelamar pernah bekerja di suatu perusahaan. Penerapan Paklaring di ACC juga sesuai dengan fakta di atas.

Proses pembuatan Paklaring menggunakan Microsoft Word dibuat secara manual dengan mengganti *template-template* surat sesuai klasifikasi karyawan. Isi karyawan diubah sesuai dengan data karyawan yang asli. Jika *template* surat sudah diganti, surat akan disimpan dan sudah dapat dijadikan dokumen untuk karyawan.

#### **4.3 Penggunaan UiPath**

UiPath dipilih sebagai *software* untuk mengerjakan RPA. Hal ini merupakan keputusan yang bagus dari Astra Credit Companies (ACC) dikarenakan UiPath dapat digunakan oleh orang berkemampuan *coding* standar. Setelah projek Paklaring selesai, hal yang dapat diambil yaitu UiPath terbukti berhasil membuat *automation* yang membuat proses pekerjaan menjadi efektif dan efisien. Sesuai dengan salah satu penelitian (Ruli, 2021), penelitian tersebut berhasil membuktikan penggunaan UiPath dapat memberikan nilai tambah untuk efektivitas dan efisiensi proses bisnis yang berjalan.

Selama ini di perkuliahan sudah membahas tentang konsep dasar *automation* tanpa memperkenalkan *software*-*software* yang digunakan untuk membuatnya. Menurut pandangan penulis, hal itu sudah sangat cukup karena *software* atau alat untuk membuat *automation* cukup banyak. Jadi belajar *software* untuk *automation* cukup dilakukan sendiri sebagai bahan eksplorasi.

## **BAB V PENUTUP**

#### **5.1 Kesimpulan**

Pelaksanaan magang telah berhasil dilangsungkan selama enam bulan. Tiga bulan pertama dilaksanakan *Welcoming and installation*, *training*, dan *challenge*. Tiga bulan berikutnya dilakukan pembuatan *Robotic Process Automation* (RPA) Paklaring. Proyek RPA Paklaring menjadi bahan untuk pembuatan laporan ini.

Berdasarkan laporan ini, RPA pada Sistem Surat Paklaring telah berhasil dibuat menggunakan UiPath. RPA Paklaring dikembangkan dengan cara analisis kebutuhan, perancangan, pengujian, implementasi, dan pemeliharaan. Hasilnya, RPA dapat melakukan proses pembuatan surat Paklaring sesuai hasil yang diharapkan. *User* hanya perlu mempersiapkan data pendukung berupa data asli karyawan yang akan dimasukkan ke dalam surat. Walaupun pada saat implementasi terdapat beberapa *bug* di luar pengujian, namun hal tersebut dapat diperbaiki oleh pengembang.

Hasil implementasi robot dalam pembuatan surat yaitu waktu yang dibutuhkan 35,75 kali lebih efisien dibandingkan dengan pembuatan surat secara manual. Pembuatan satu surat secara manual memakan waktu sebanyak 1 menit 83 detik sedangkan menggunakan otomasi pembuatan surat menjadi 4 detik tiap suratnya. Hasil tersebut membuktikan bahwa perbedaan penggunaan metode menghasilkan hasil yang sangat signifikan lebih cepat.

Perbandingan teori dengan hasil akhir mendapatkan tiga manfaat RPA yaitu RPA merupakan salah satu bentuk transformasi digital yang dibuktikan dengan perubahan proses dari manual menjadi otomatis melalui proses digital, RPA merupakan bentuk solusi dari pekerjaan manusia yang bersifat repetitif, dan RPA menjadikan pekerjaan menjadi lebih cepat.

Penerapan surat Paklaring pada perusahaan *Astra Credit Companies* (ACC) sudah sesuai dengan teori yang menyatakan bahwa Paklaring merupakan sebuah dokumen yang diberikan saat pekerjaan selesai dilakukan di suatu perusahaan.

#### **5.2 Saran**

Pelaksanaan magang tidak selalu berjalan baik. Ada beberapa hal yang dinilai kurang maksimal dalam pelaksanaannya. Untuk memperoleh hal yang maksimal, ada beberapa saran yang ditujukan terhadap tim yang menangani pemeliharaan RPA Paklaring yaitu:

a. Perlu dilakukan pemeliharaan secara setiap dilakukan *update*

*Update* Uipath biasanya akan dilakukan dalam jangka waktu tertentu. Hal ini ditujukan untuk pembaharuan kebutuhan-kebutuhan pengguna. Setelah terjadi *update* UiPath terkadang ada beberapa *flow* yang *error.* Kejadian tersebut membutuhkan

b. Pengujian UiPath dilakukan secara teliti dan berulang

Setiap terjadi *error* tidak selalu ada *log* di dalam UiPath. Maka dari itu, pengujian *automation* harus dilakukan secara berulang dan teliti agar tidak terjadi kesalahan saat implementasi RPA oleh pengguna. Ada kasus saat beberapa surat Paklaring tidak terbuat namun di dalam *log error* tidak ada.

c. Perlunya konvensi penamaan pada masing-masing *activity* di dalam UiPath

Konvensi penamaan perlu dilakukan agar mempermudah proses pengembangan selanjutnya. Hal itu akan mempermudah proses jika *developer* berbeda dengan sebelumnya. Penamaan di dalam UiPath untuk proyek-proyek ACC sebelumnya bebas dengan nama apapun. Gunakan konvensi penamaan seperti *camel case, snake case, kebab case,* atau *all caps*. Jika terjadi pengembangan lebih lanjut akan membingungkan pengembang melakukan pekerjaannya.

Saran lain bagi semua pembaca yang mempunyai rencana penjaluran kelulusan melalui program magang adalah tekuni satu mata kuliah yang merupakan mata kuliah favorit. Memperdalam mata kuliah tersebut dapat menjadi pilihan bidang pekerjaan yang akan diambil. Hal tersebut akan menjadikan batu loncatan karir yang dimulai dengan mengikuti program magang. Saran lain ditujukkan untuk diri penulis agar dapat memperbaiki diri sesuai apa yang telah dipelajari selama magang. Hal positif menjadi pelajaran penting yang harus dapat dipetik dan diamalkan untuk pengalaman di dunia kerja berikutnya.

Diharapkan hasil dari RPA Paklaring dapat membantu pengerjaan karyawan dalam jangka waktu yang panjang untuk proses pembuatan surat Paklaring. Selain itu, penelitian ini juga diharapkan dapat menjadi inspirasi bagi pembaca agar RPA dapat menjadi peluang yang digunakan untuk menggantikan pekerjaan manusia yang bersifat repetitif sehingga RPA dapat diimplementasikan sebagai solusi untuk banyak kasus.

#### **DAFTAR PUSTAKA**

- Agrawal, A., Gans, J., & Goldfarb, A. (n.d.). *The economics of artificial intelligence : an agenda*.
- Billard, A., & Kragic, D. (2019). Trends and challenges in robot manipulation. In *Science* (Vol. 364, Issue 6446). American Association for the Advancement of Science. https://doi.org/10.1126/science.aat8414
- Brittany Hunter. (2020). *Contoh Surat Paklaring Pengalaman Kerja*. https://www.contohsurat.my.id/desain/contoh-surat-paklaring-pengalaman-kerja-38780/
- Cermati. (2020). *Pernah Dengar Istilah Surat Paklaring? Inilah Pengertian, Syarat Pembuatan, Fungsi, dan Contohnya*. https://www.cermati.com/artikel/pernah-dengaristilah-surat-paklaring-inilah-pengertian-syarat-pembuatan-fungsi-dan-contohnya
- Edhy Permata, R. (2019). HUMAN RESOURCES INFORMATION SYSTEM (HRIS) DI PT.SARMIENTO PARAKANTJA TIMBER BERBASIS WEB. *Jurnal Penelitian Dosen Fikom (UNDA)*, *10*(1).
- Girisoma, L. D. (2020). *PEMBANGUNAN ROBOTIC PROCESS AUTOMATION UNTUK PROSES PENGGAJIAN SALES MULTIGUNA BAGI PERUSAHAAN ASTRA CREDIT COMPANIES*.
- Haikel, S., & Sunitiyoso, Y. (n.d.). Implementasi Robotic Process Automation dan Analisis Biaya-Manfaat di Bank SASA Robotic Process Automation Implementation and Cost-Benefit Analysis in Bank SASA. In *Februari* (Vol. 21, Issue 1).
- Manyika, J., Chui, M., Miremadi, M., Bughin, J., George, K., Willmott, P., & Dewhurst, M. (n.d.). *Harnessing automation for a future that works mckinsey.com/globalthemes/digital-disruption/harnessing-automation-for-a-future-that-works*.
- Musyarrofah, O., & Lestari, M. (n.d.). *RANCANG BANGUN SISTEM INFORMASI PEMBUATAN SURAT KETERANGAN KERJA (PAKLARING) BERBASIS WEB PADA PT MAHAKARYA PUTRA MANDIRI*.
- Naveen Reddy, K. P., Harichandana, U., Alekhya, T., & S. M., R. (2019). A Study of Robotic Process Automation Among Artificial Intelligence. *International Journal of Scientific and Research Publications (IJSRP)*, 9(2), p8651. https://doi.org/10.29322/ijsrp.9.02.2019.p8651
- rangkulteman.id. (2021). *Contoh Surat Paklaring dan Fungsinya*. https://rangkulteman.id/berita/contoh-surat-paklaring-dan-fungsinya

Rizkiyani, D. R., Sujatmoko, K., & Akhyar, F. (n.d.). *Implementation of Customer service Virtual with Robotic Process Automation (RPA) and Artificial Intelligence*.

*Robotic Process Automation for Auditing*. (2018). https://doi.org/10.2308/jeta-10589

- Ruli, A. R. (2021). IMPLEMENTASI METODE FUZZY TSUKAMOTO MENGGUNAKAN ROBOTIC PROCESS AUTOMATION (UiPath) DATA UPDATE SALES PADA MAINFRAME AS 400 PADA PT AKITA MOBILINDO. In *Seminar Nasional Mahasiswa Ilmu Komputer dan Aplikasinya (SENAMIKA) Jakarta-Indonesia*.
- Tripathi, A. M. (2018). *Learning Robotic Process Automation: Create Software Robots and Automate Business Processes with the Leading RPA Tools-UiPath*. Packt Publishing Ltd.
- UiPath Documentation Portal. (2022). *The User Interface*. https://docs.uipath.com/studio/docs/the-user-interface
- www.uipath.com. (n.d.). *THE UIPATH PLATFORM*. 2022. Retrieved April 22, 2022, from https://www.uipath.com/product
- www.uipath.com. (2022). *Robotic Process Automation (RPA)*. https://www.uipath.com/rpa/robotic-process-automation

## **LAMPIRAN**

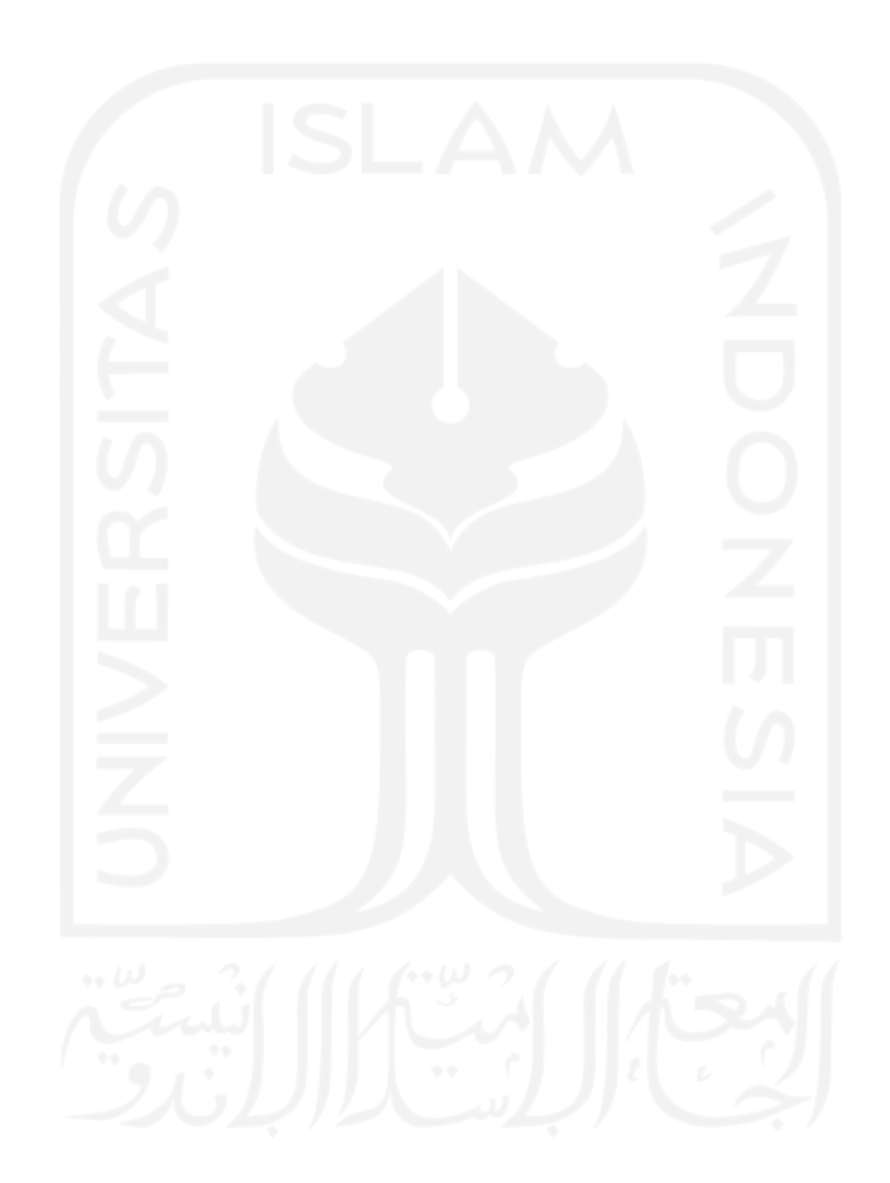